### **THE LATEST AND GREATEST FROM L3 HARRIS GEOSPATIAL**

**May, 2021**

**Zachary Norman | Product Manager**

L3HARRIS<sup>™</sup>

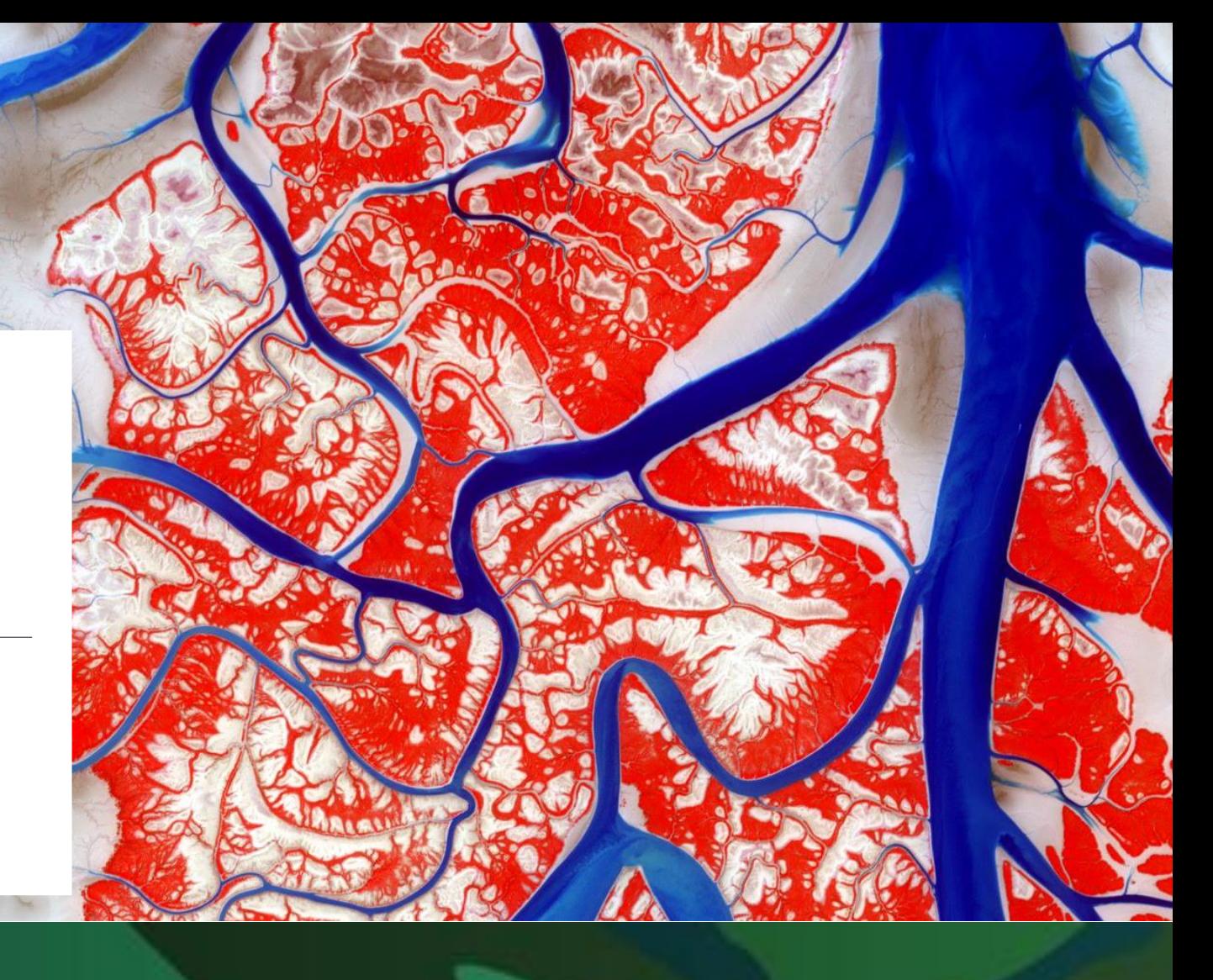

# **ENVIpalooza**

### **Contact Information and Introductions**

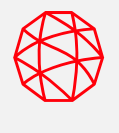

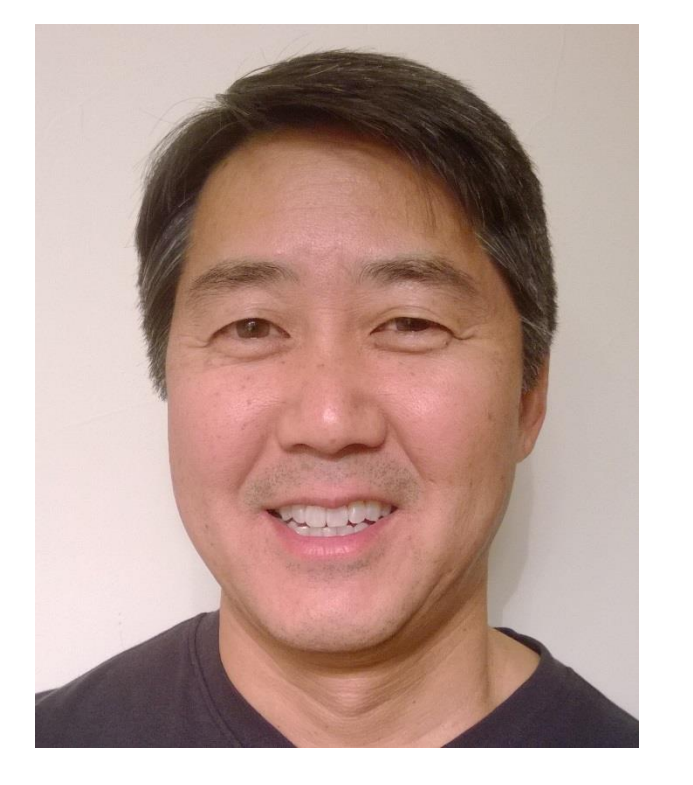

#### **Bill Okubo**

*Product Manager* bill.okubo@l3harris.com

### **Zachary Norman**

*Product Manager* zachary.norman@l3harris.com

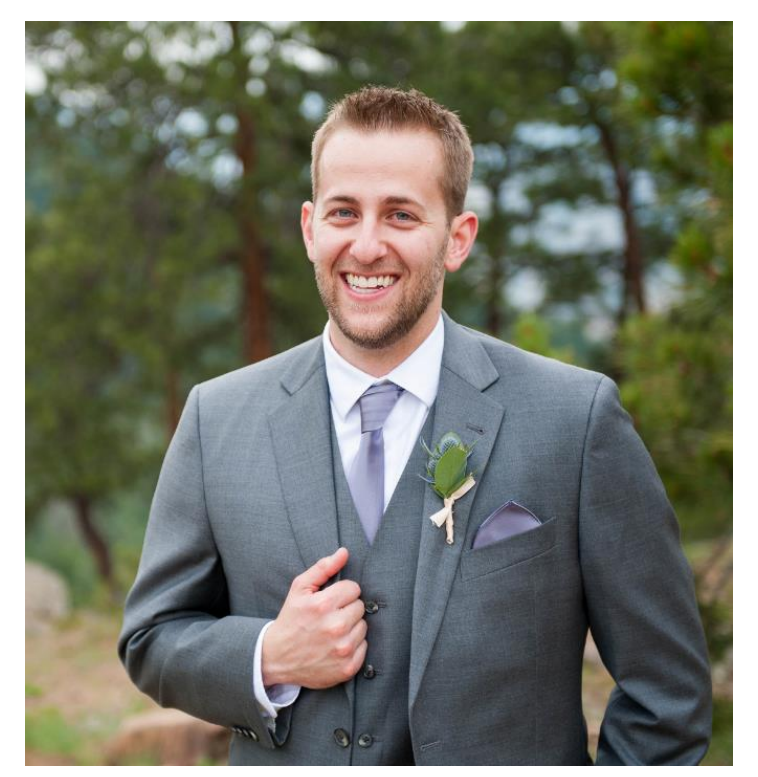

#### **Agenda**

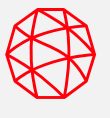

#### **Introduction**

#### **Software Overviews:**

- **ENVI**
- **ENVI Deep Learning**
- **ENVI Server**

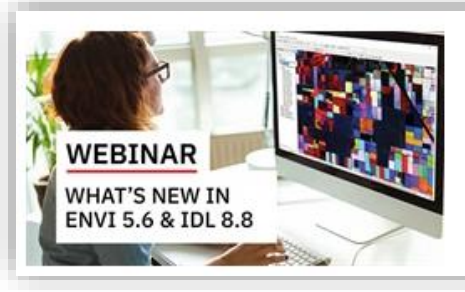

#### What's New in ENVI 5.6 and IDL 8.8

6/22/2020

ENVI 5.6 and IDL 8.8 introduce many new, exciting, and impactful features! Watch this webinar and get a full list of the updated features and to view demos.

Read More >

Check out the What's New in ENVI 5.6 and IDL 8.8 webinar for an overview of the other, recent features

### **Core Offerings**

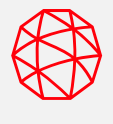

We have more than 30 years of experience developing scientifically proven solutions using cutting-edge technology. Today, organizations across industries use our in-depth knowledge of advanced geospatial analytics, machine learning and remotely sensed data to make better decisions.

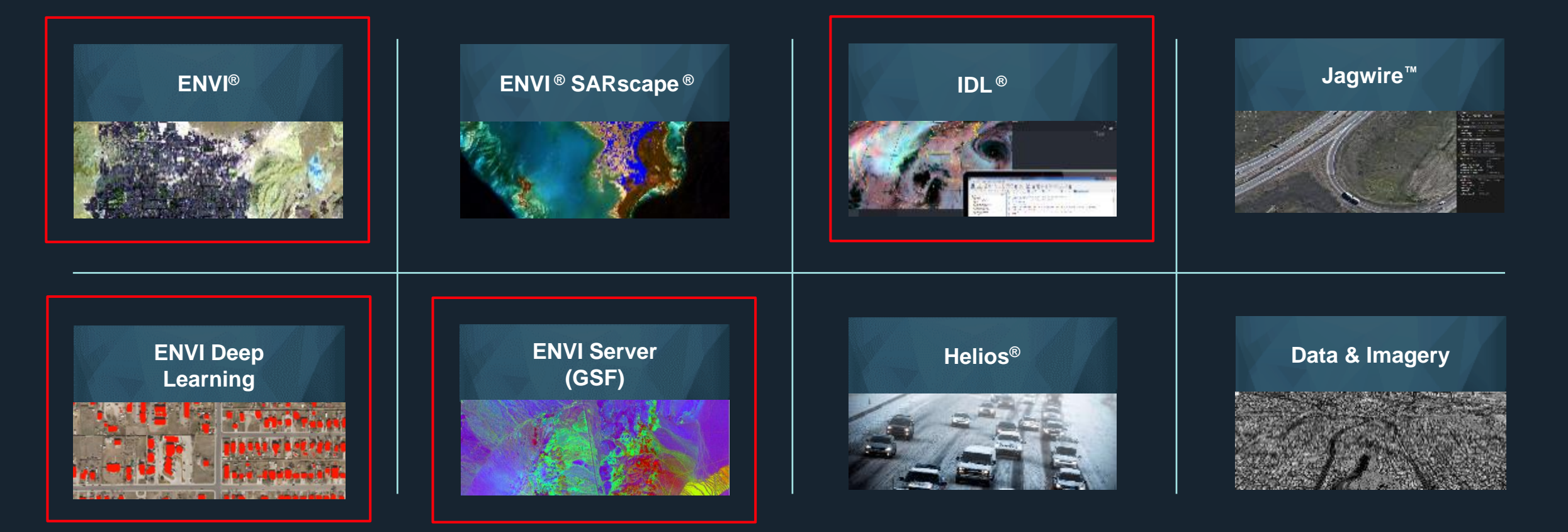

#### **IDL: The Interactive Data Language**

IDL is a powerful programming language focused on array based processing and analysis.

As a scripting language, similar to Python, IDL is the extension point for ENVI. Our rich history of working with arrays (i.e. images) makes IDL an ideal candidate to extend and customize ENVI.

IDL is a fully -fledged programming language and can be used to solve almost any problem.

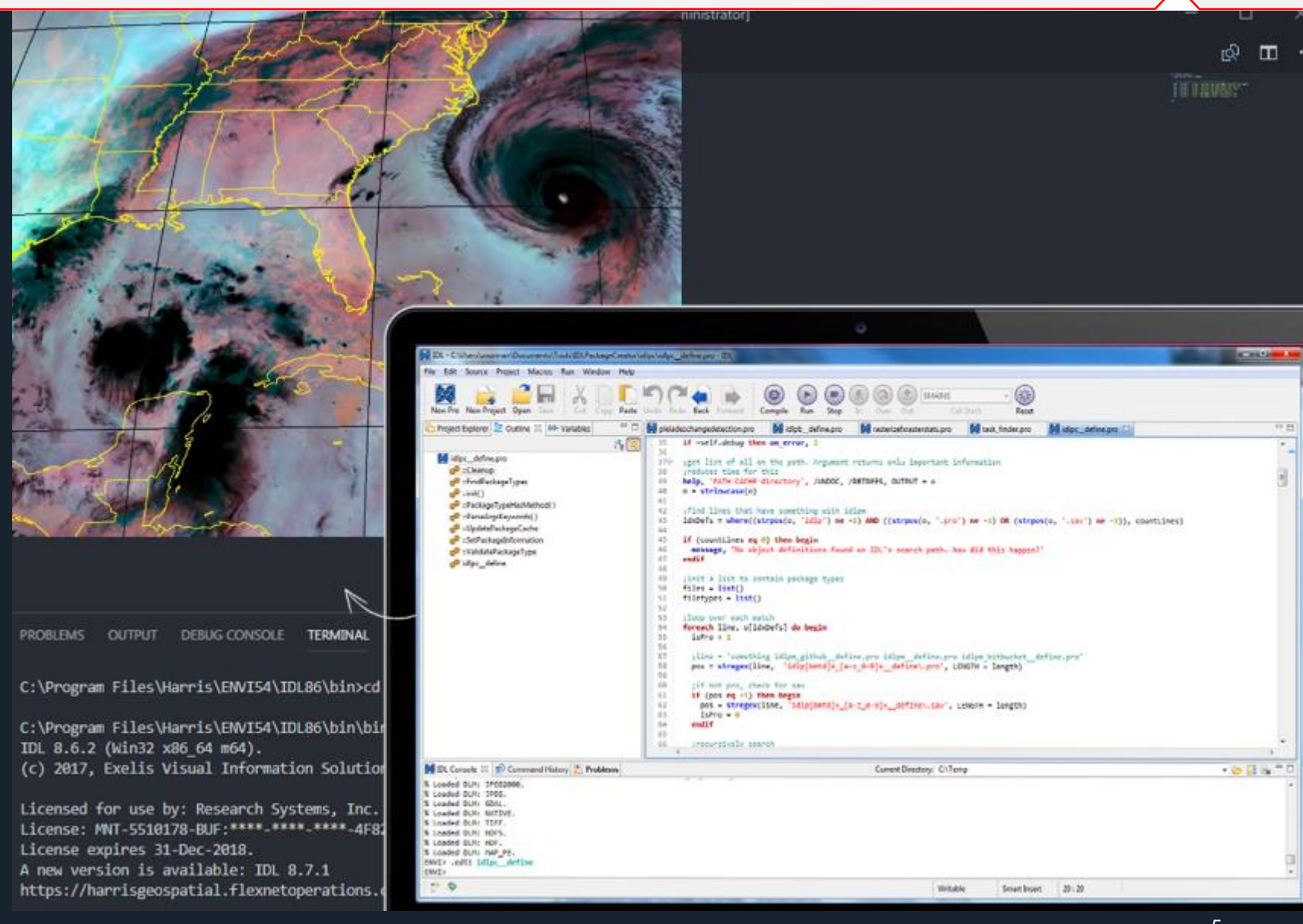

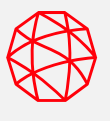

**Dedicated environment for writing, running, and debugging code**

**Recompile routines on-the-fly for faster development and easy bug fixing**

**Cross-platform: Windows, Linux, Mac**

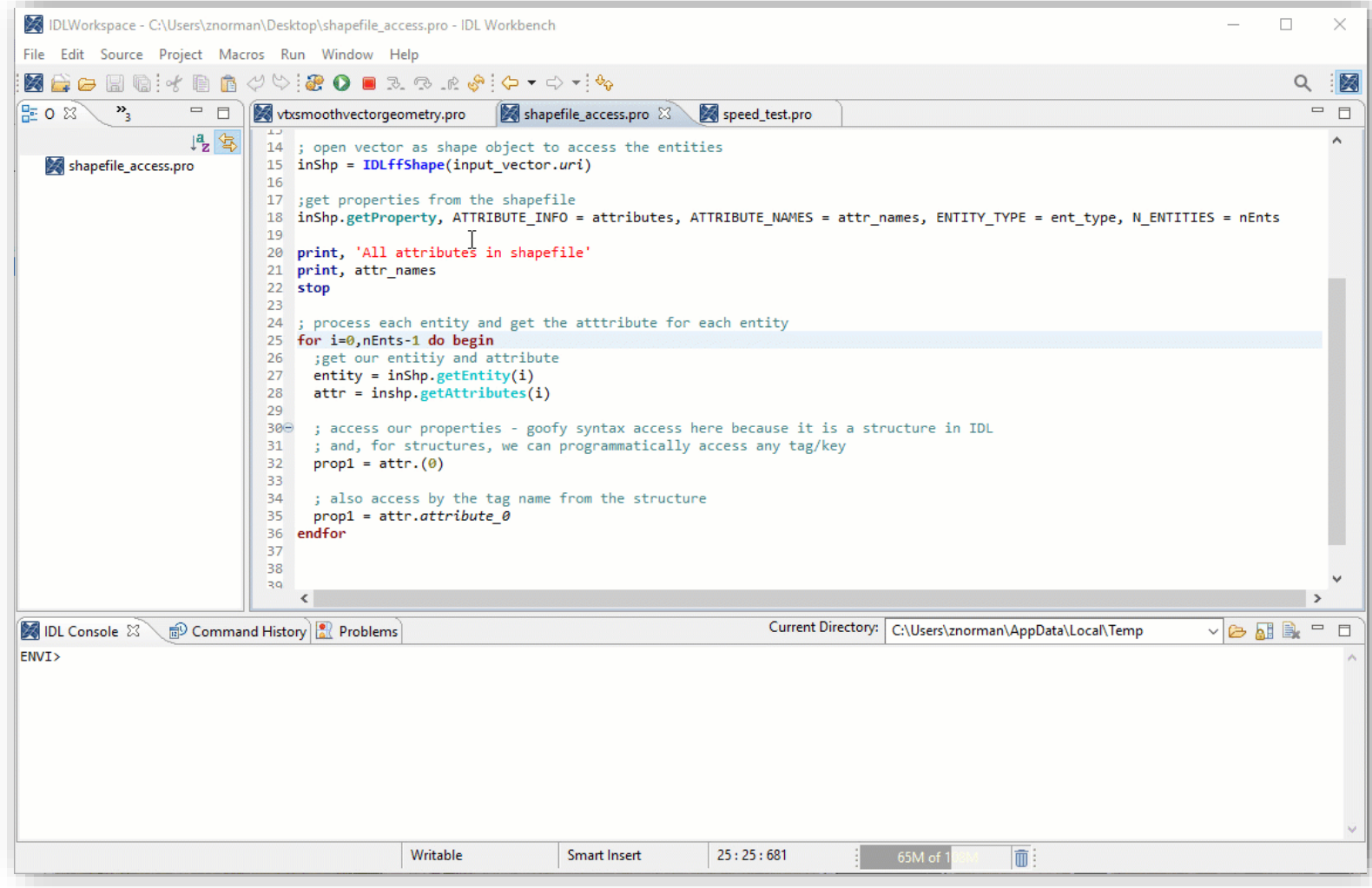

Animation showing how to enable dark mode in the IDL Workbench

#### **Advanced Visualizations of Complex Data**

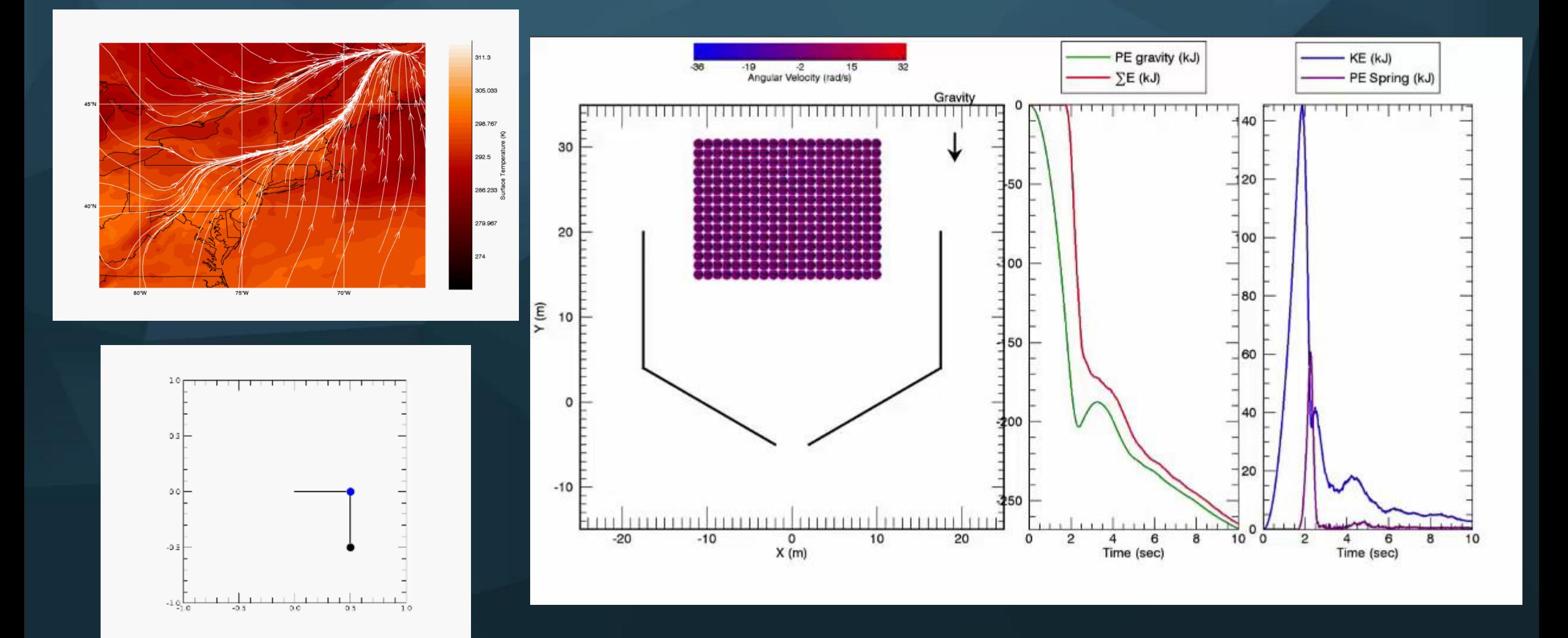

### **Support for GOES Data in IDL (and ENVI!)**

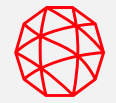

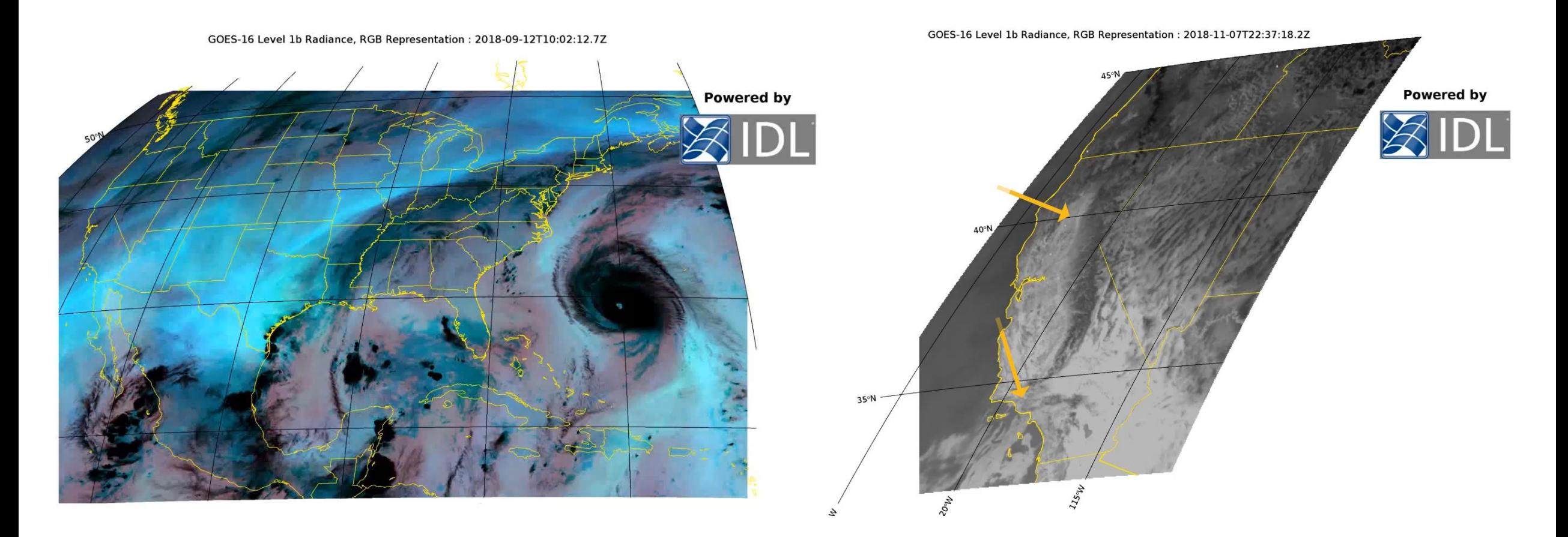

### **Hurricane** Florence, 2018

California fires, 2018

#### **IDL-Python Bridge**

Allows you to:

- Call IDL and ENVI routines from Python
- Call Python routines from IDL

#### **Python calling IDL (and ENVI) IDL calling Python**

```
from idlpy import IDL
     import numpy as np
 4
     import os
 6
     #start ENVI
     e = IDL.envi(HEADLESS = 1)8
 9
     # get task definition from IDL
10
11
     task = IDL.ENVITask("BuildMosaicRaster")
12task. INPUT RASTERS = rasters
13task.RESAMPLING = 'Nearest Neighbor'
14
     task.FEATHERING METHOD = 'edge'
15
     task.OUTPUT_RASTER_URI = e.GetTemporaryFilename()
16
     task.execute()
17
```

```
2 ; Define some IDL variables
 3 labels = ['Baltam', 'Python', 'IDL', 'Other']
 4 sizes = [20, 30, 40, 10]5 colors = ['yellowgreen', 'gold', 'lightskyblue', 'lightcoral']
 6 explode = [0, 0, 0.1, 0]; "explode" the 3rd slice
 \overline{7}8
 9
   ; Import some Python modules
   pyplot = Python. Import('matplotlib.pyplot')
10
11
12 ; Call methods on the Python modules
13 pie = pyplot.pie(sizes, explode=explode, $
   labels=labels, colors=colors, $
14autopct='%1.1f%%', /shadow, startangle=90)
15
16 void = pyplot. axis('equal')17 void = pyplot.sizefig("myplot.png", dpi = 96)18 void = pyplot.show()
```
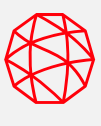

# **What is ENVI?**

The industry standard for image processing and analysis, used to extract accurate and timely information from remotely-sensed data

ENVI has remained on the cutting edge of innovation for more three decades

ENVI makes image analysis accessible and requires no prior experience or programming

### Supports >200 data formats

Analyze SAR data

Generate reports

#### Visualize and process 3D data

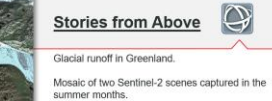

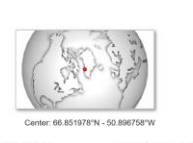

Tools for analysis and image **exploitation** 

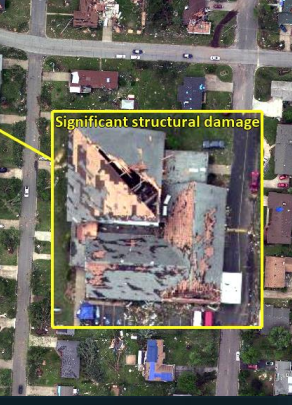

Change detection and precision agriculture workflows

Scientifically proven algorithms for hyperspectral data

### **Industry Solutions**

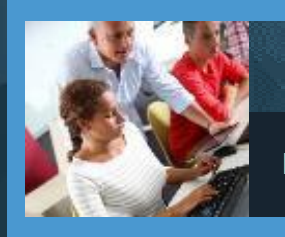

#### **Environmental Monitoring**

Land reclamation, change detection, urban growth

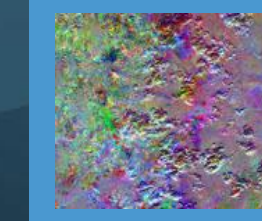

#### **Spectral Analysis**

Material identification, sub-pixel analysis, data preparation, data transforms

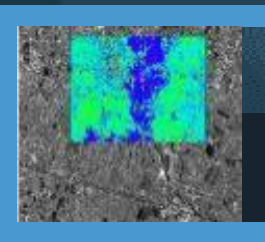

#### **Disaster Response**

Building damage, flooded area, burn area

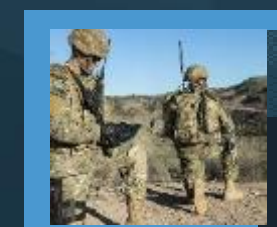

#### **Defense & Intelligence**

Visualization, exploitation, data management, ondemand GEOINT and mission planning

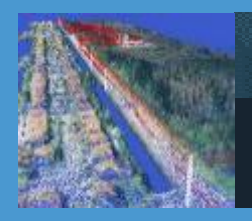

#### **Transportation**

Monitor and manage transportation networks and infrastructure

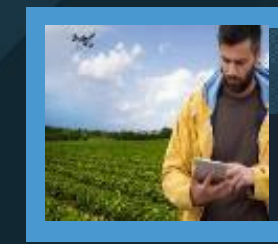

#### **Precision Agriculture**

Tailor crop management to boost yields and profits

#### **Power Point/Product Generation**

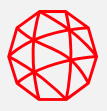

#### ENVI's Display

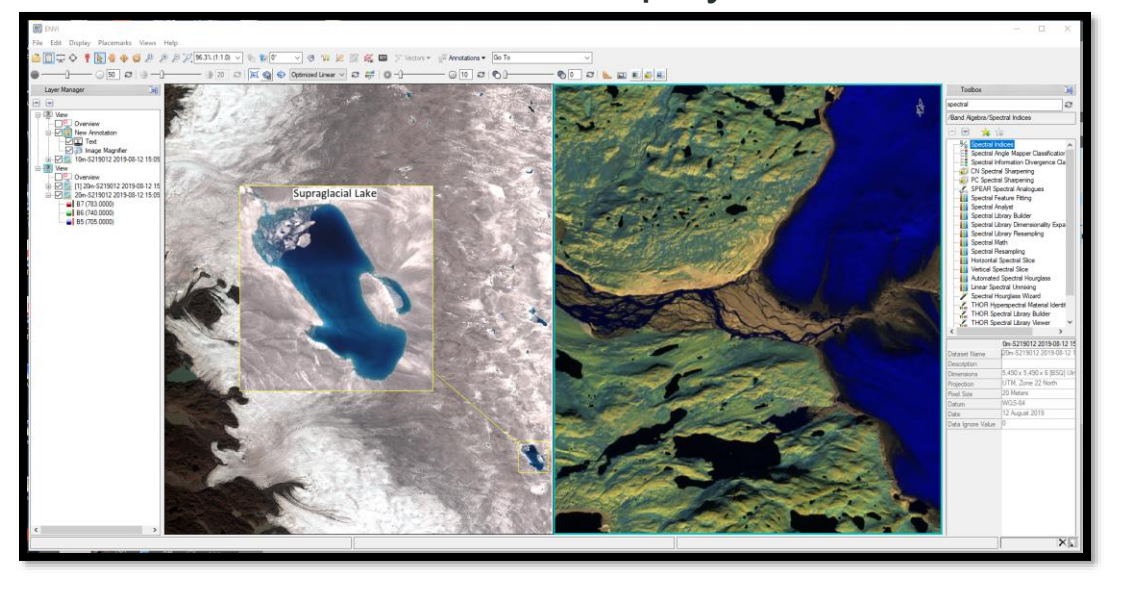

Seamlessly capture ENVI's display and generate highquality presentation content with a single click Anything in ENVI's display can go to PowerPoint Append to existing PowerPoint presentations or create a new one

#### PowerPoint Slide

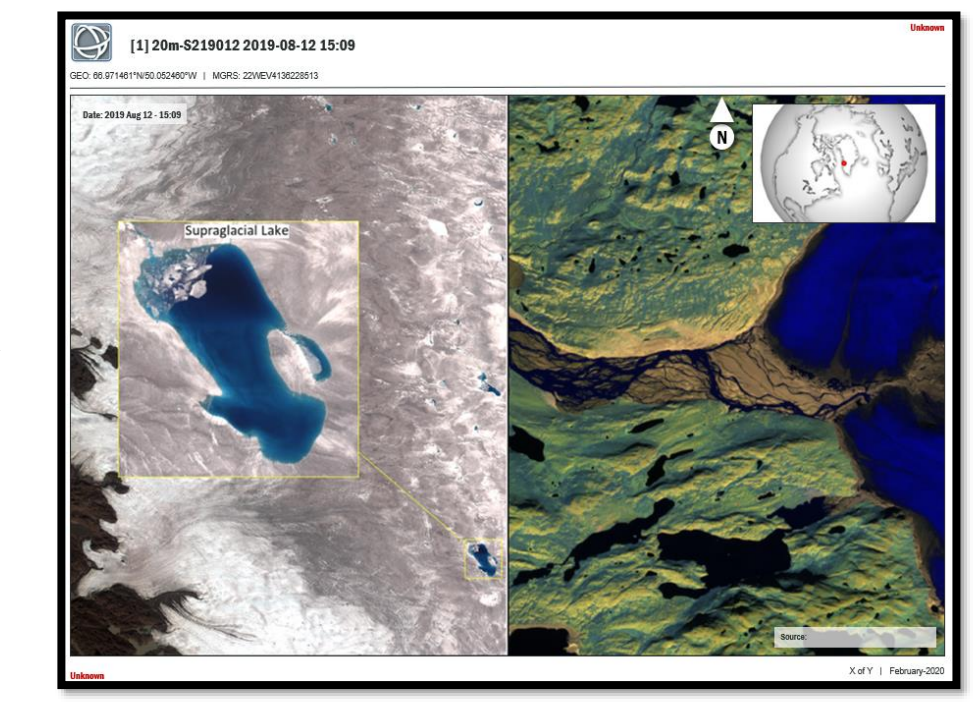

Once in PowerPoint, can edit text boxes natively Add custom content and access all of PowerPoint's tools

Ability to import PowerPoint templates into ENVI

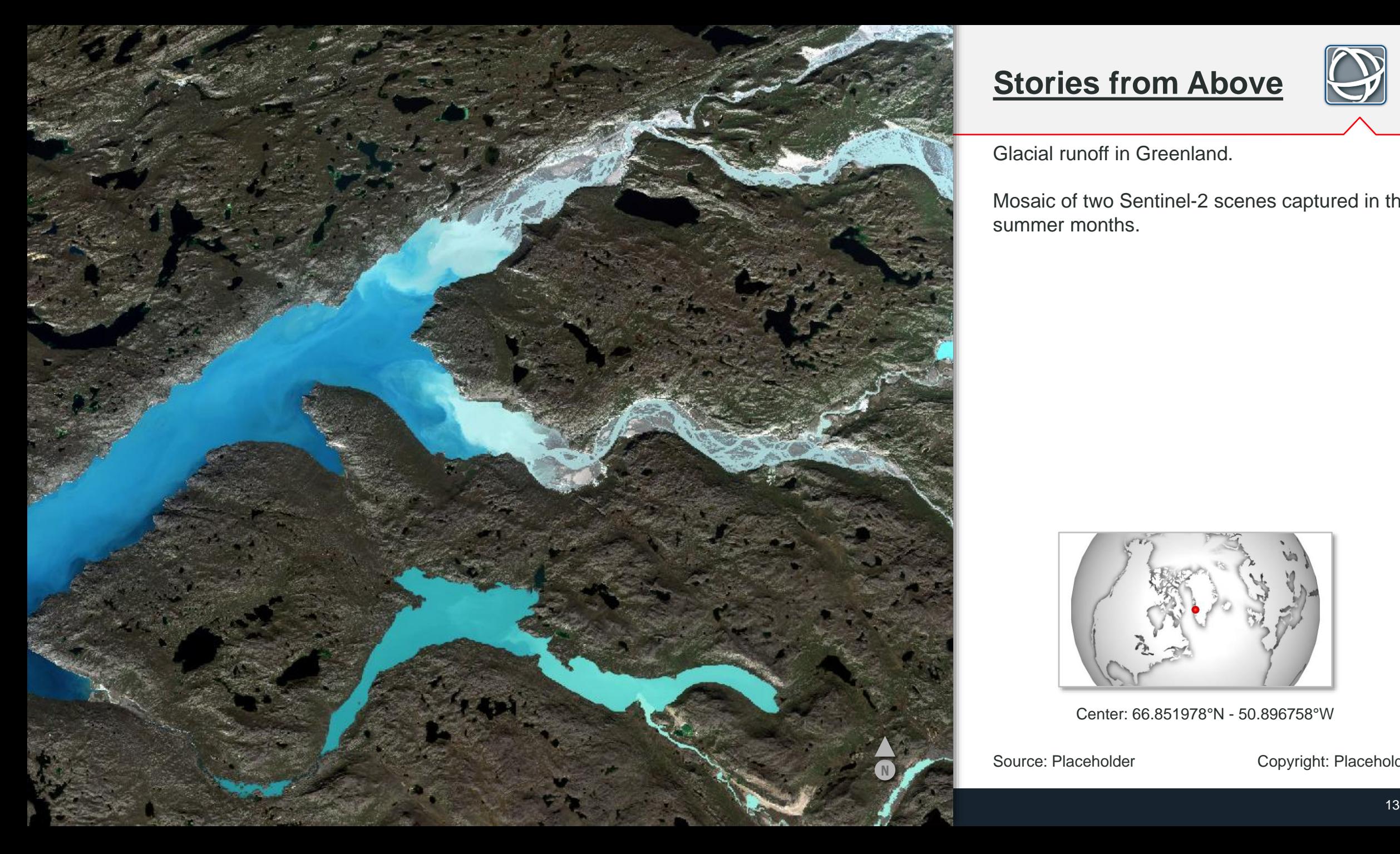

### **Stories from Above**

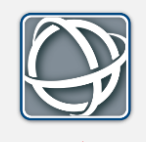

Glacial runoff in Greenland.

Mosaic of two Sentinel-2 scenes captured in the summer months.

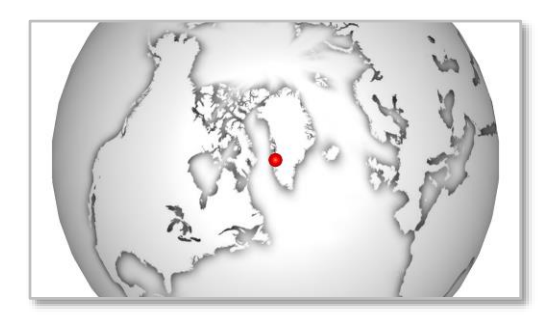

Center: 66.851978°N - 50.896758°W

Source: Placeholder Copyright: Placeholder

# **Full-screen Template**

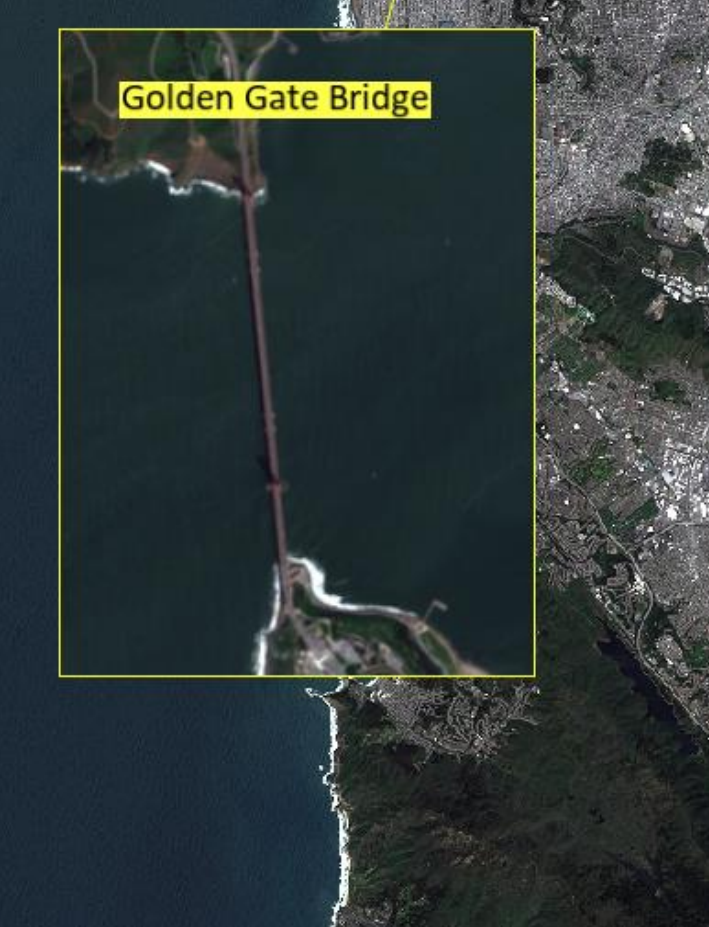

 $\Omega$ 

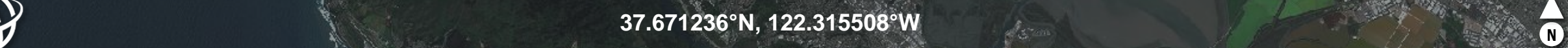

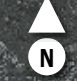

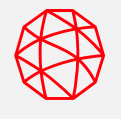

**Use the interactive template creator to select elements from your PowerPoint and designate what they become**

**Template importer allows you to add image metadata, map previews, custom text, and more**

**Saving the template creates a JSON file on disk that you can share with coworkers**

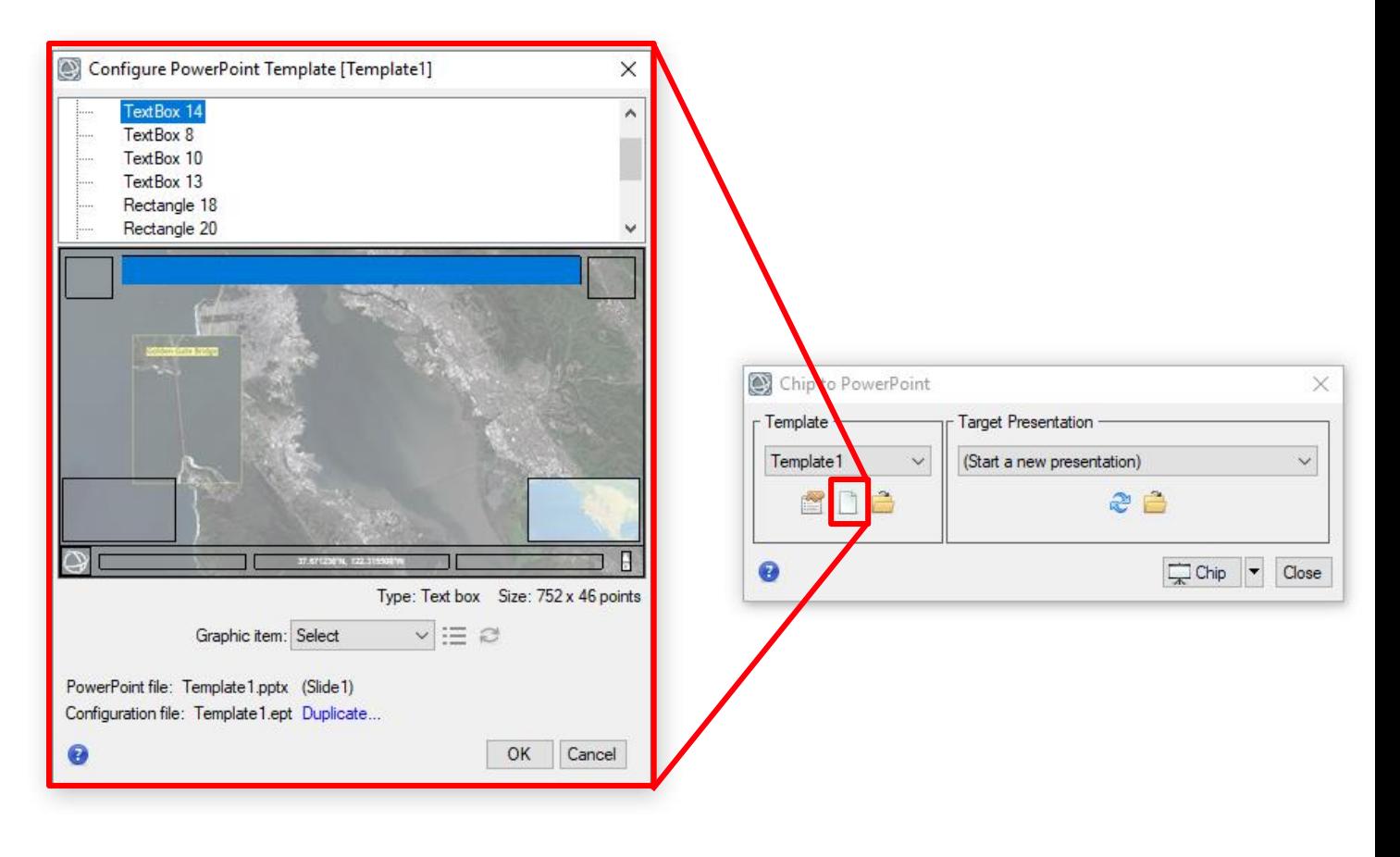

#### **Download Web Data Tool in ENVI**

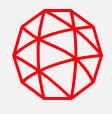

#### Seamlessly access and download data from the web all from within ENVI

Allows you to use data-provider web applications to get the imagery you need

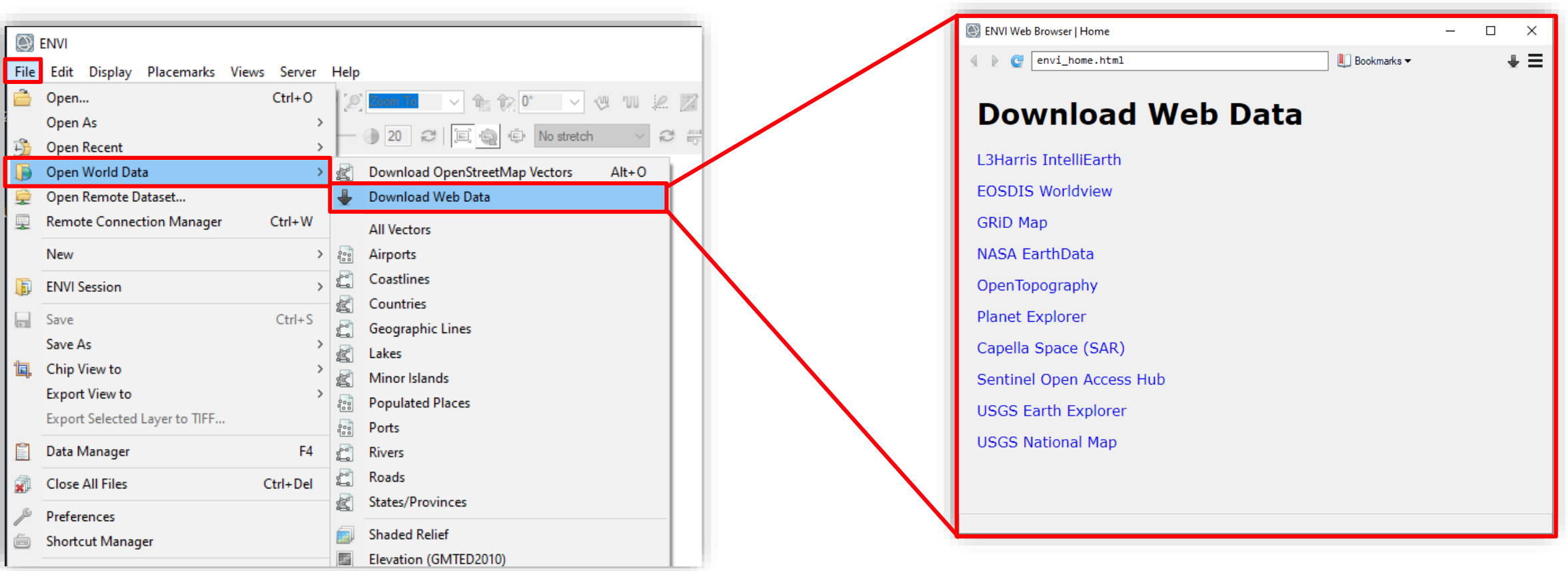

#### **Download Web Data in ENVI: Planet Explorer**

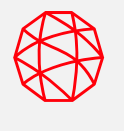

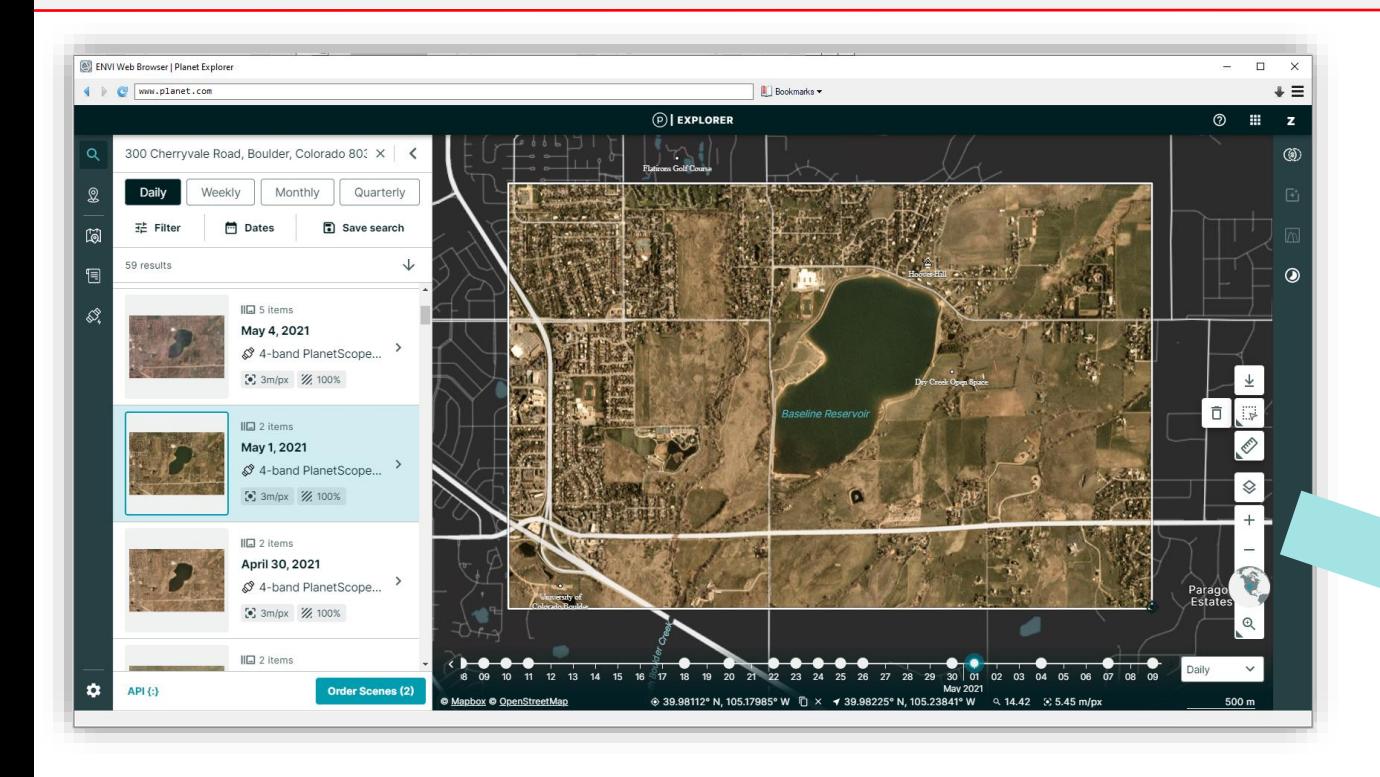

Example using the Planet Explorer website in ENVI

Can customize the list of bookmarks to add your own web-applications to the list

The browser manages downloads and makes it easy to open your data for analysis in ENVI

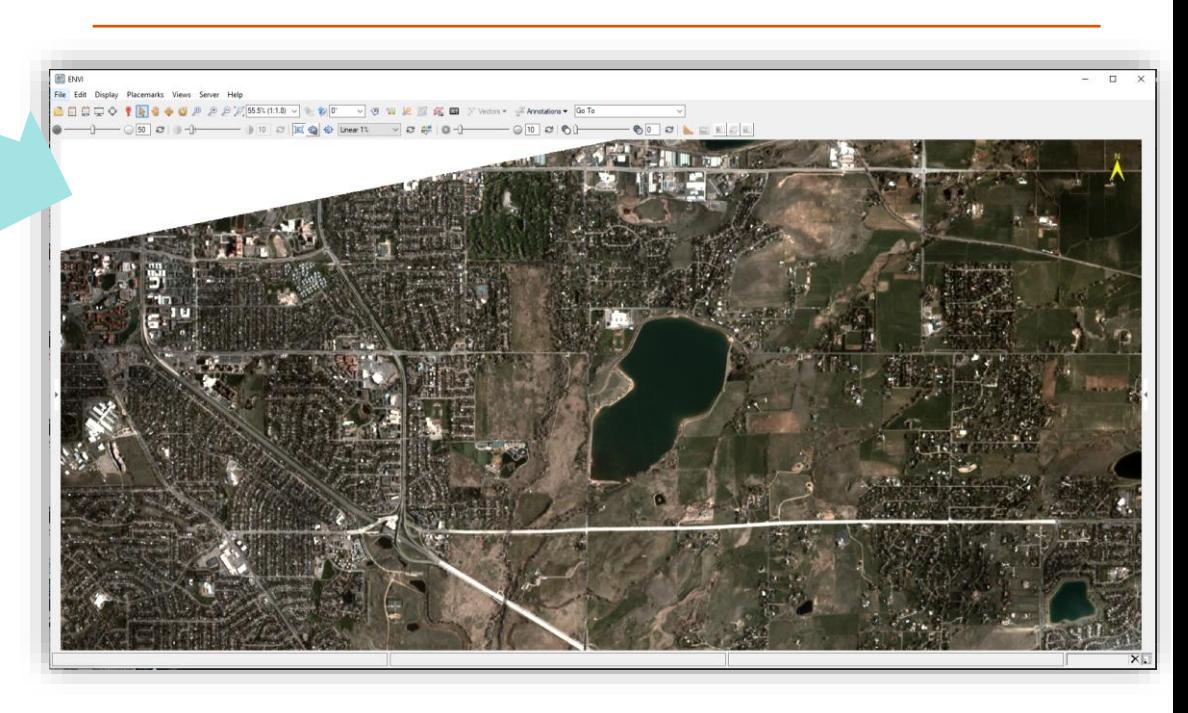

#### **Data Connectivity: Updates for ENVI 5.6.1**

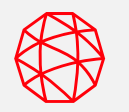

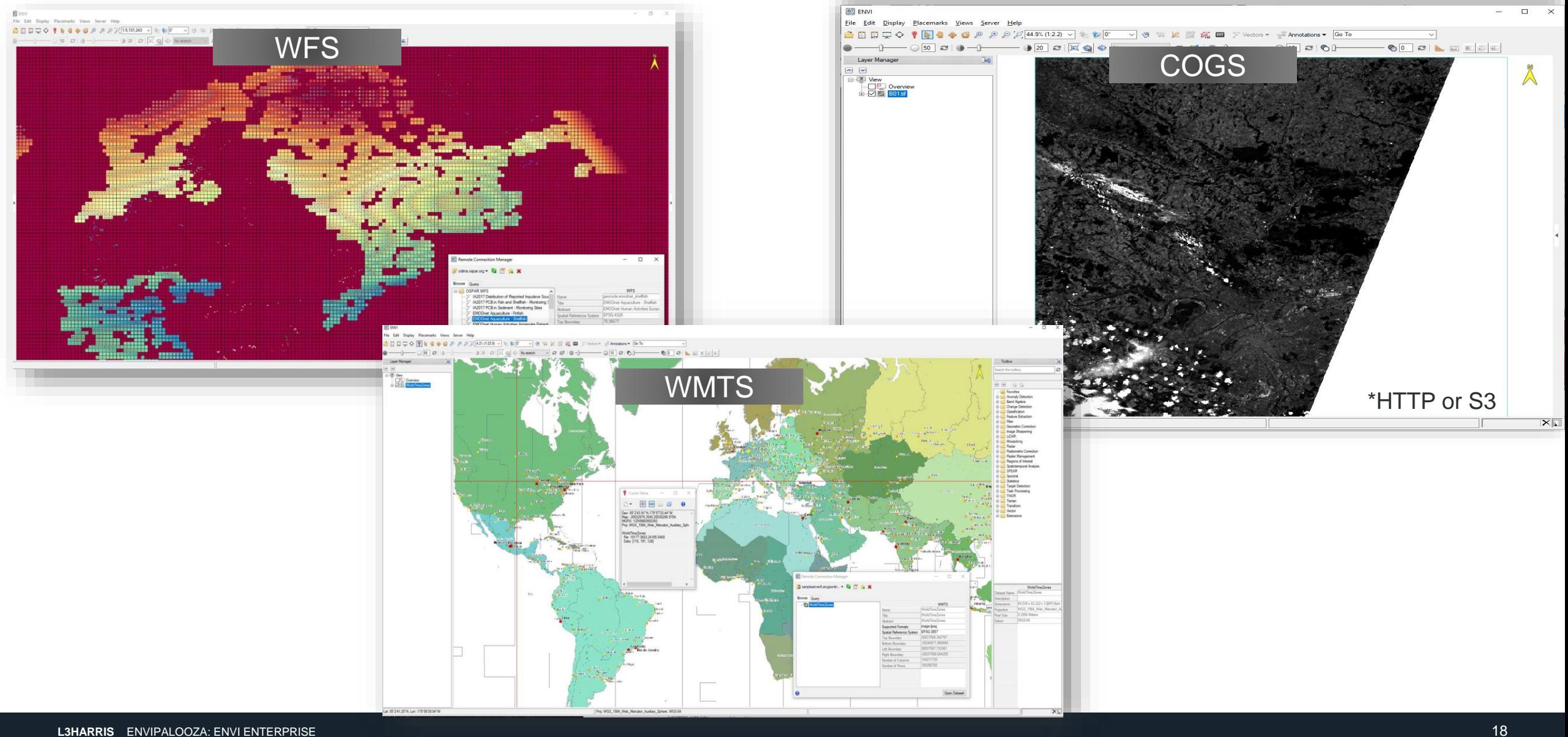

#### **Introducing the Magic Wand!**

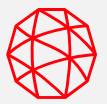

**The Magic Wand is accessible through the ROI Tool and allows you to easily label complex shapes with a single click**

**This example shows how, within seconds, you can fully label a lake using the Magic Wand**

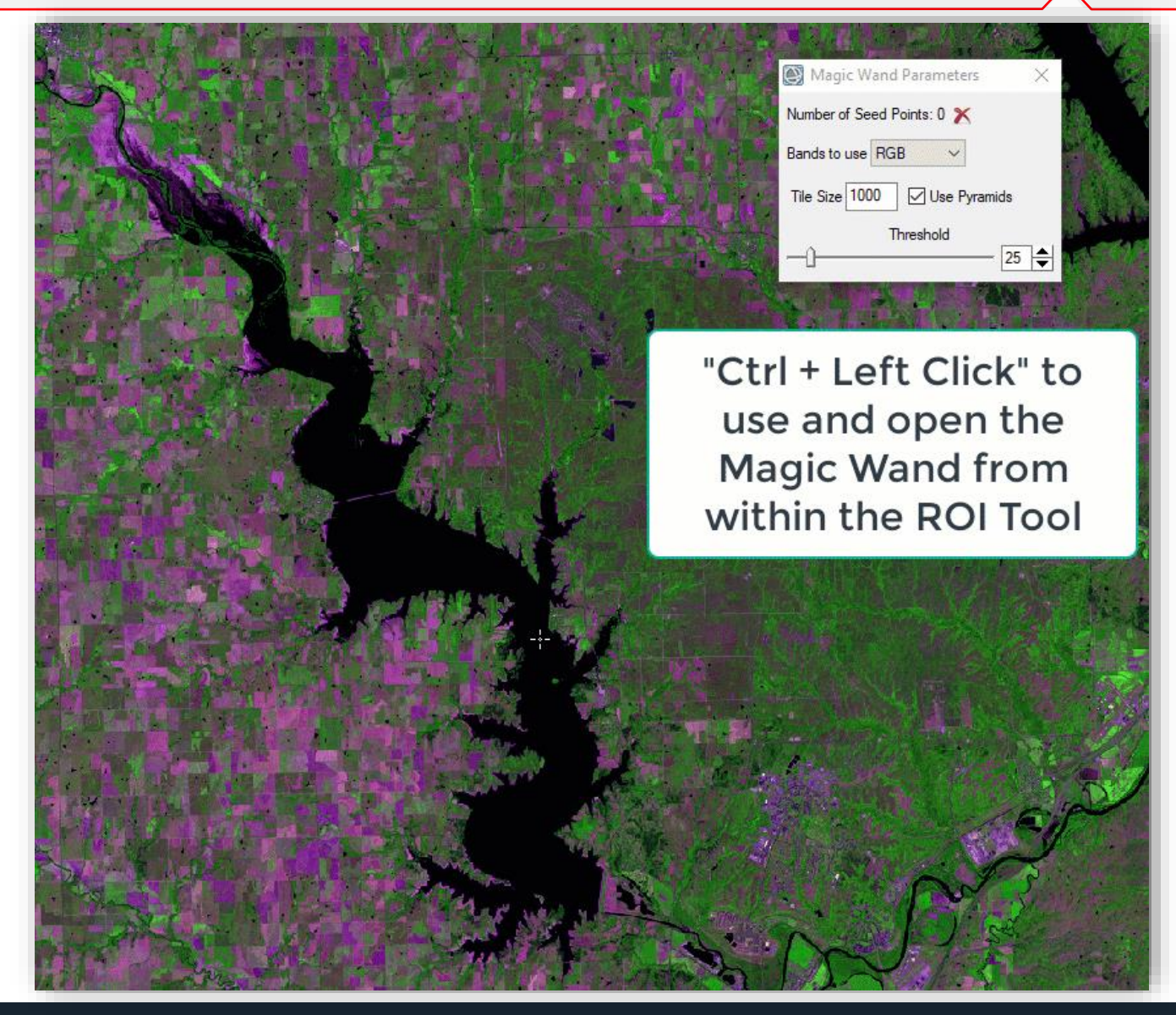

### **Poll Question!**

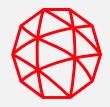

**ENVI includes more than 200 Tasks that represent separate, distinct processing steps for remote sensing**

**Think of them like blocks made out of things like radiometric calibration, spectral indices, or image classification**

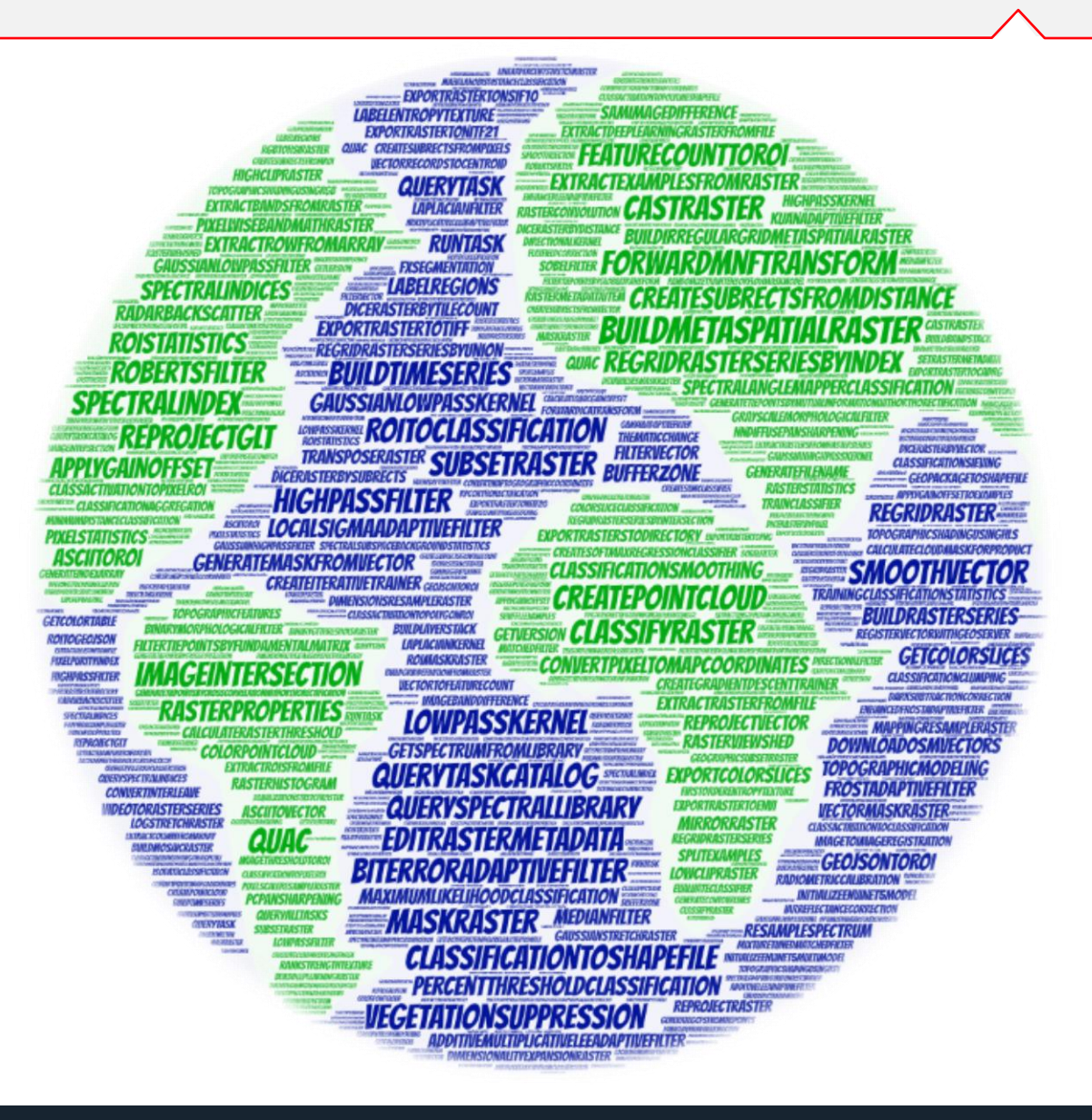

### **The ENVI Modeler: Visual Programming for Remote Sensing**

Combines the power of the ENVI API with an intuitive user interface

Use batch processing for efficient workflow and rapid results

Run workflows on ENVI Server

Generate IDL and Python programs from models

Use new models to explore algorithms and processes

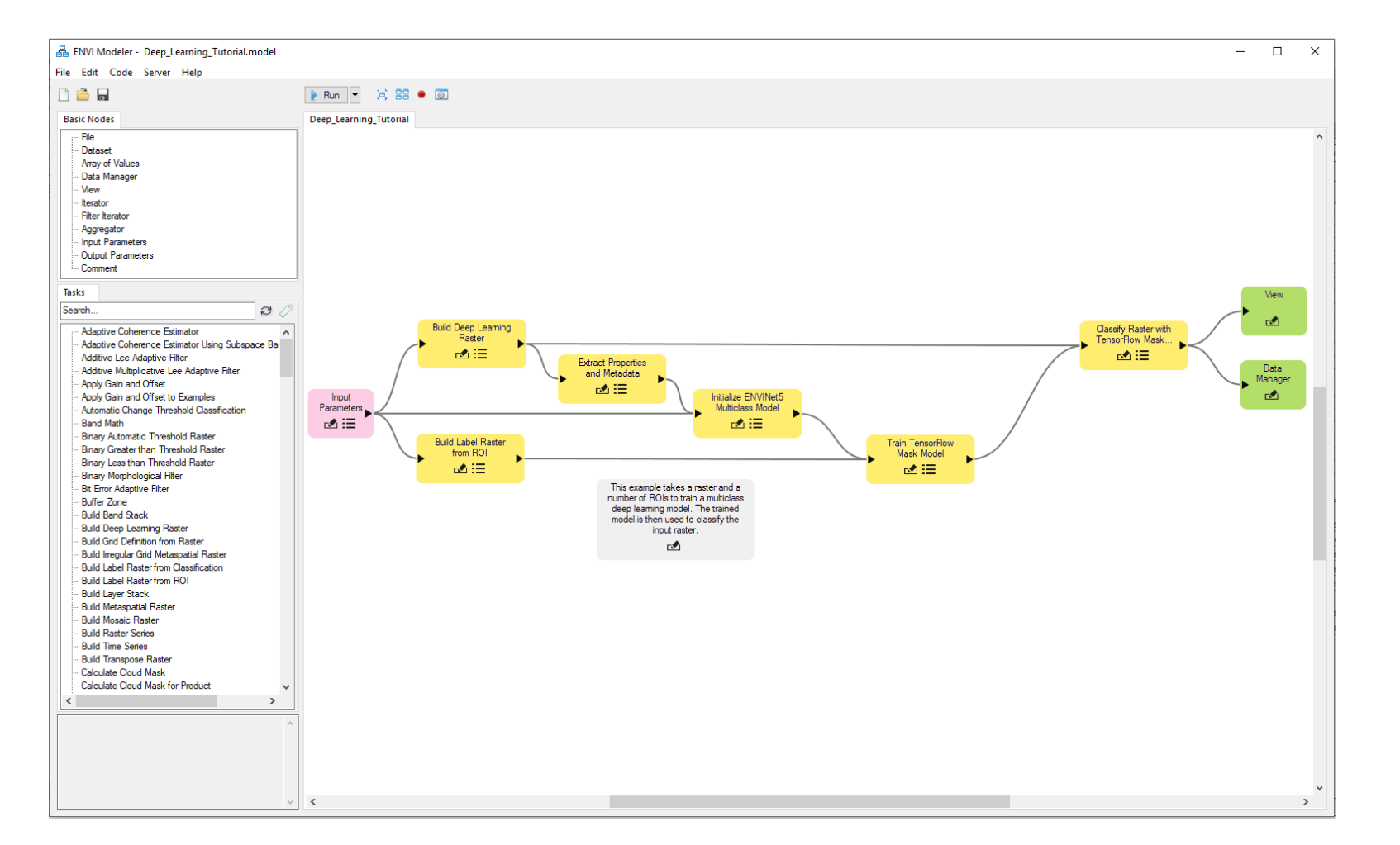

### **ENVI Workflow API**

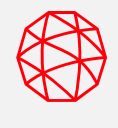

#### New ENVI API to chain together ENVI Tasks and easily create step-by-step workflows for users

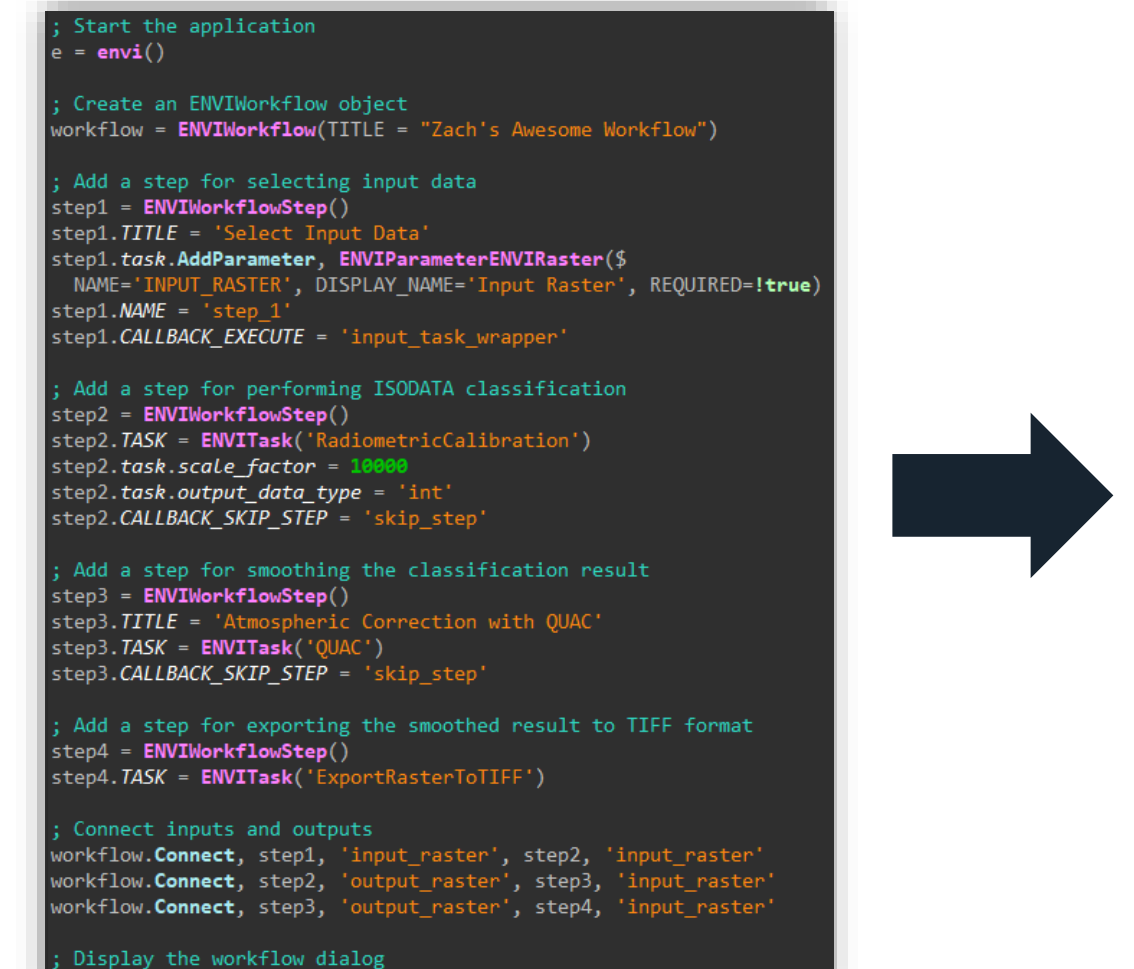

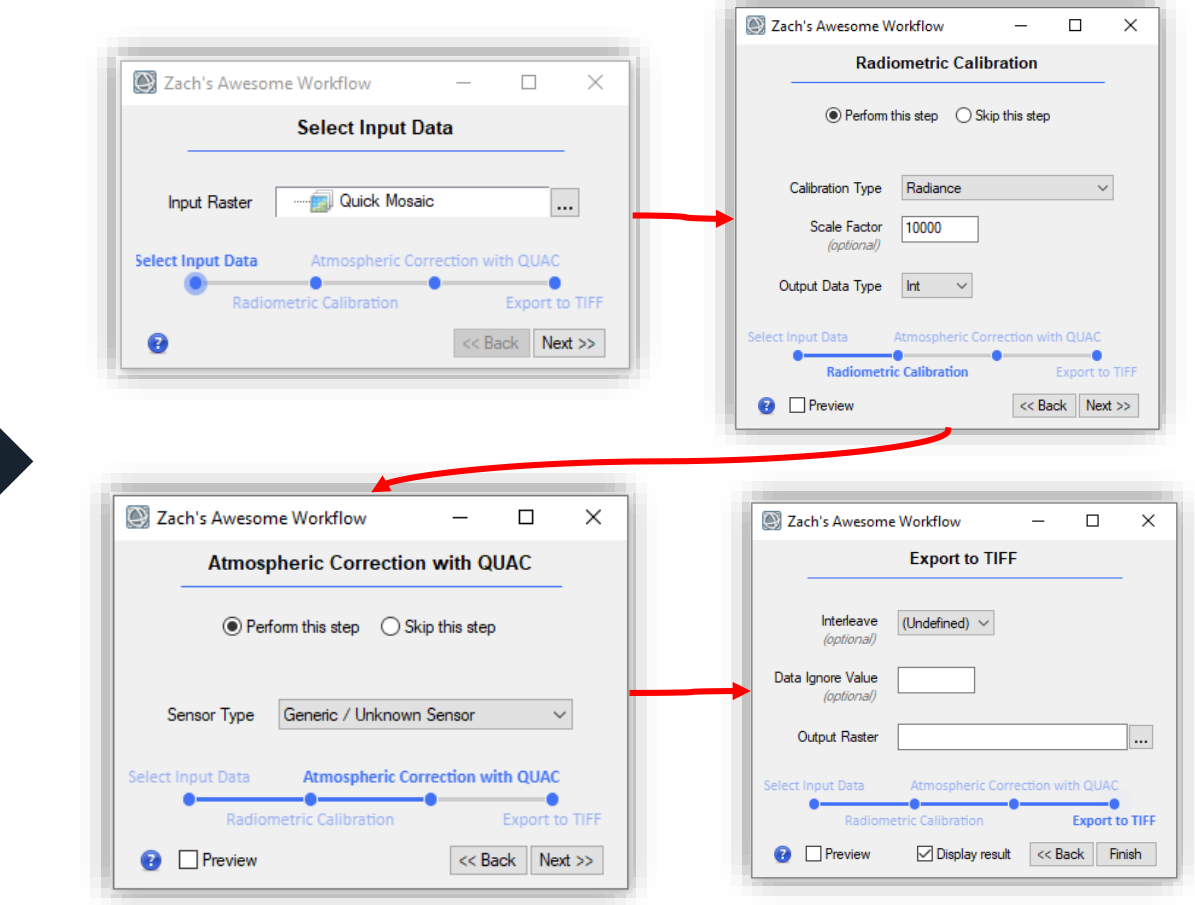

envi. UI. CreateWorkflowDialog, workflow

### **ENVI for Programmers**

The ENVI API is easy to use, it is as simple as setting parameters in the ENVI UI

Use the ENVI Modeler to create our IDL programs that you can extend and customize

#### find data to process

files =  $file search(trainingDir, '*, dat', COUNT = nFiles)$ if (nFiles eq 0) then message, 'No data found'

allocate an array for training rasters asters = **objarr**(nFiles)

process and make sure we have our DL raster ioreach file, files, idx do rasters[idx] = ENVIDeepLearningLabelRaster(file)

Initialize a new model initTask = ENVITask('InitializeENVINet5MultiModel')  $initTask \textit{NBANDS} = 3$  $initTask.NCLASSES = 1$ initTask. Execute

#### shuffle seed =  $17$

 $idx = sort(range, nfiles))$  $idxTrain = idx[0:nTrain-1]$  $idxValue = idx[-nValue-1:-1]$ 

Get the task from the catalog of ENVITasks trainTask = ENVITask('TrainTensorFlowMaskModel')

trainTask. INPUT MODEL = initTask. OUTPUT MODEL trainTask.TRAINING RASTERS = rasters[idxTrain] trainTask. VALIDATION\_RASTERS = rasters[idxValidate] trainTask.CLASS WEIGHT =  $[0, 2]$ trainTask.AUGMENT SCALE = !false trainTask.AUGMENT\_ROTATE = !false  $trainTask.FPOCHS = 5$ trainTask.PATCHES\_PER\_EPOCH = 750 trainTask. PATCHES PER BATCH = 2 trainTask.PATCH\_SAMPLING\_RATE = 3 trainTask.SOLID DISTANCE = [0] trainTask.BLUR DISTANCE =  $[0, 0]$ trainTask.LOSS WEIGHT = 0.0 trainTask. Execute

process all of our vlaidation rasters oreach file, files[idxValidate] do begin raster = e.openRaster(file) classTask = ENVITask('TensorflowMaskClassification') classTask. INPUT rASTER = ENVISubsetRaster(raster, BANDS=[0,1,2]) classTask. INPUT MODEL = trainTask. OUTPUT MODEL classTask.OUTPUT CLASSIFICATION RASTER URI = '!' classTask.execute e.data.add, classTask.output\_classification\_raster

Find and open 72 rasters for ENVI Deep Learning

Initialize a neural network and train using TensorFlow

Classify our validation images for manual review

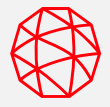

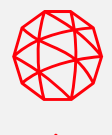

Applied deep learning for geospatial imagery in ENVI, the leading remote sensing and image analysis software

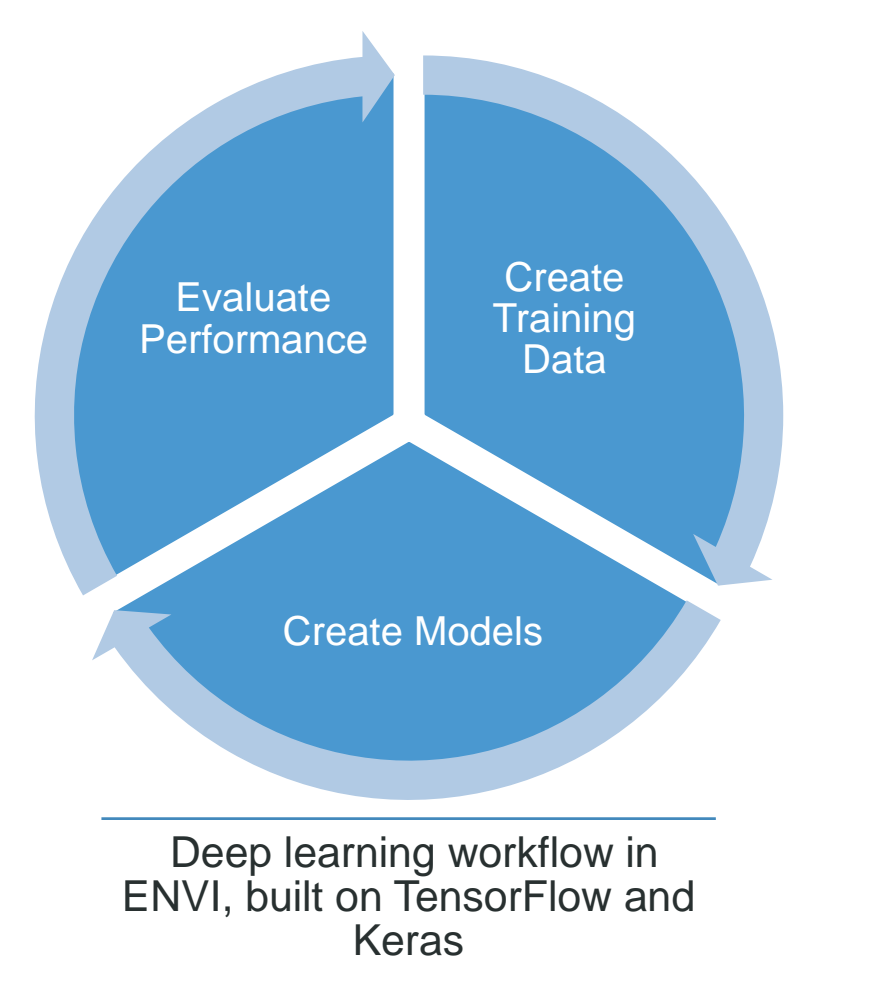

**Without** needing to program, the capabilities include:

- Segmentation (i.e. cloud masking)
- Object detection (i.e. cars or ships)
- Linear feature extraction (i.e. roads)
- Support for nearly any image format and data modality

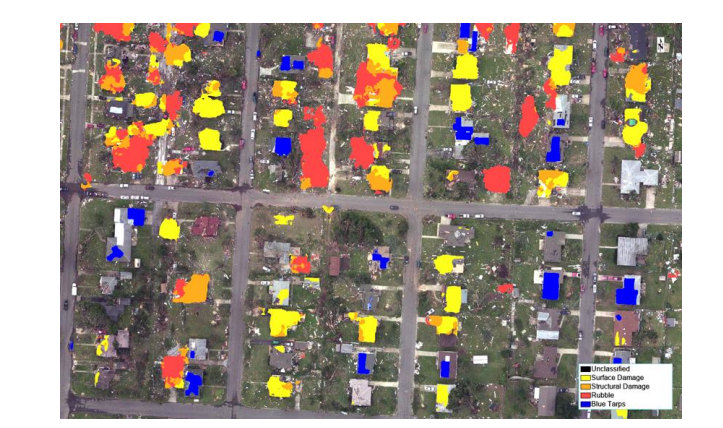

Assess building damage after hurricanes and tornadoes

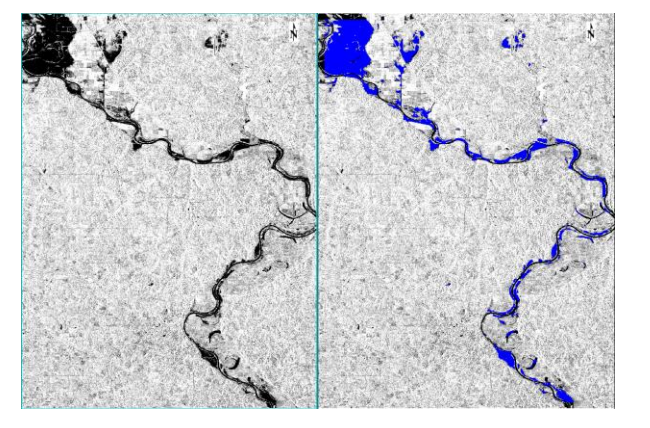

Automated flood detection using SAR

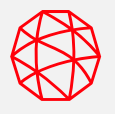

# **NVIDIA GPU card with CUDA® Compute Capability 3.5 or higher** <https://developer.nvidia.com/cuda-gpus>

CUDA 10 is required for the latest released version of ENVI Deep Learning (1.1.2)

CUDA 11.0 support is coming soon!

Minimum 8GB of GPU RAM recommended

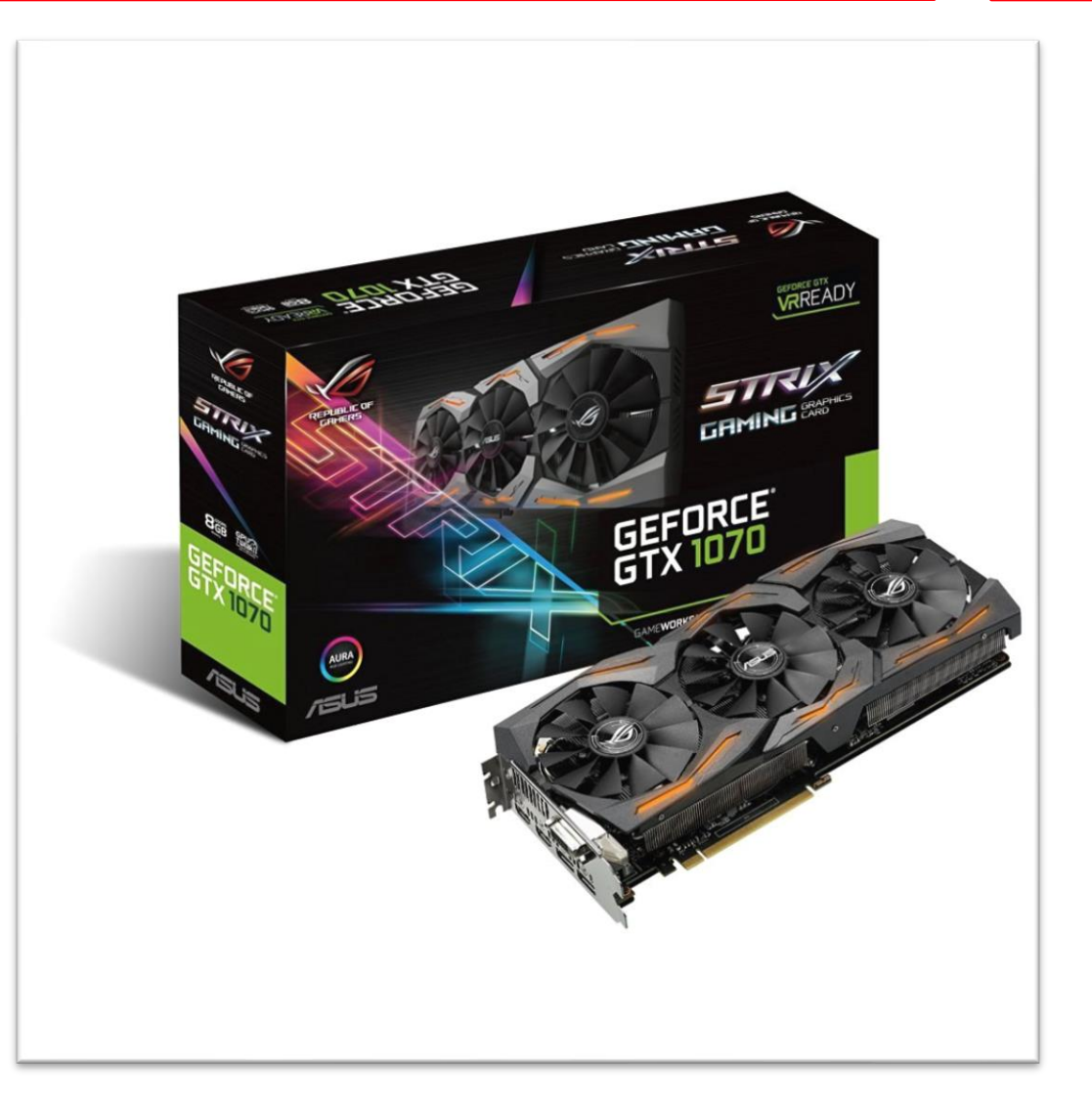

# **Tornado Path**

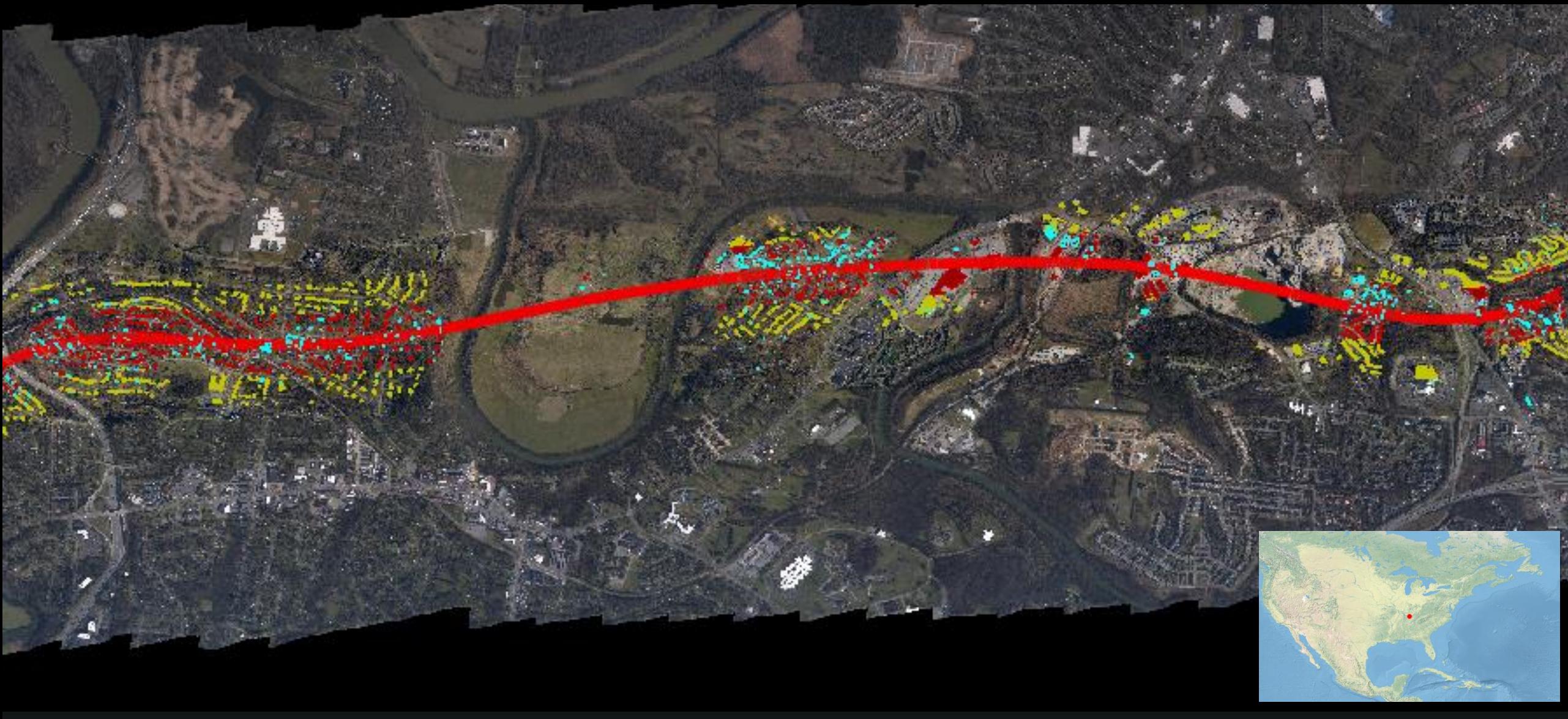

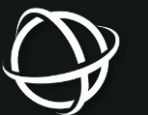

**L3HARRIS** ENVIPALOOZA: ENVI ENTERPRISE 27 **36.178104°N, 86.647217°W Now the Contract of Contract of Contract of Contract of Contract of Contract of Contract of Contract of Contract of Contract of Contract of Contract of Contract of Contract of Contract of Contra** 

### **Road Network: Imagery**

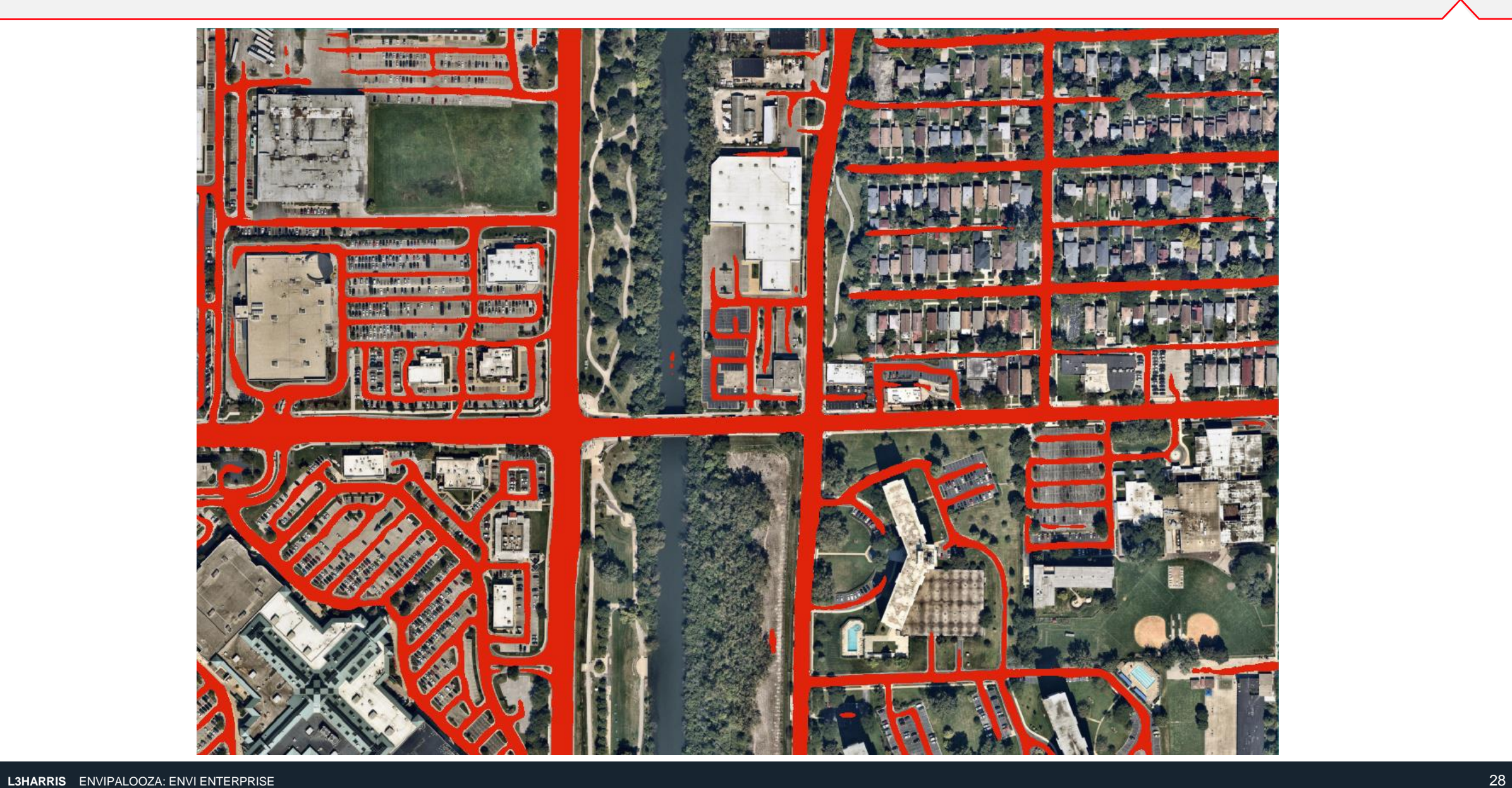

#### **Road Network: LiDAR Derived Input**

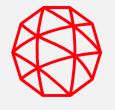

Height, intensity, and shaded relief **Results** Results

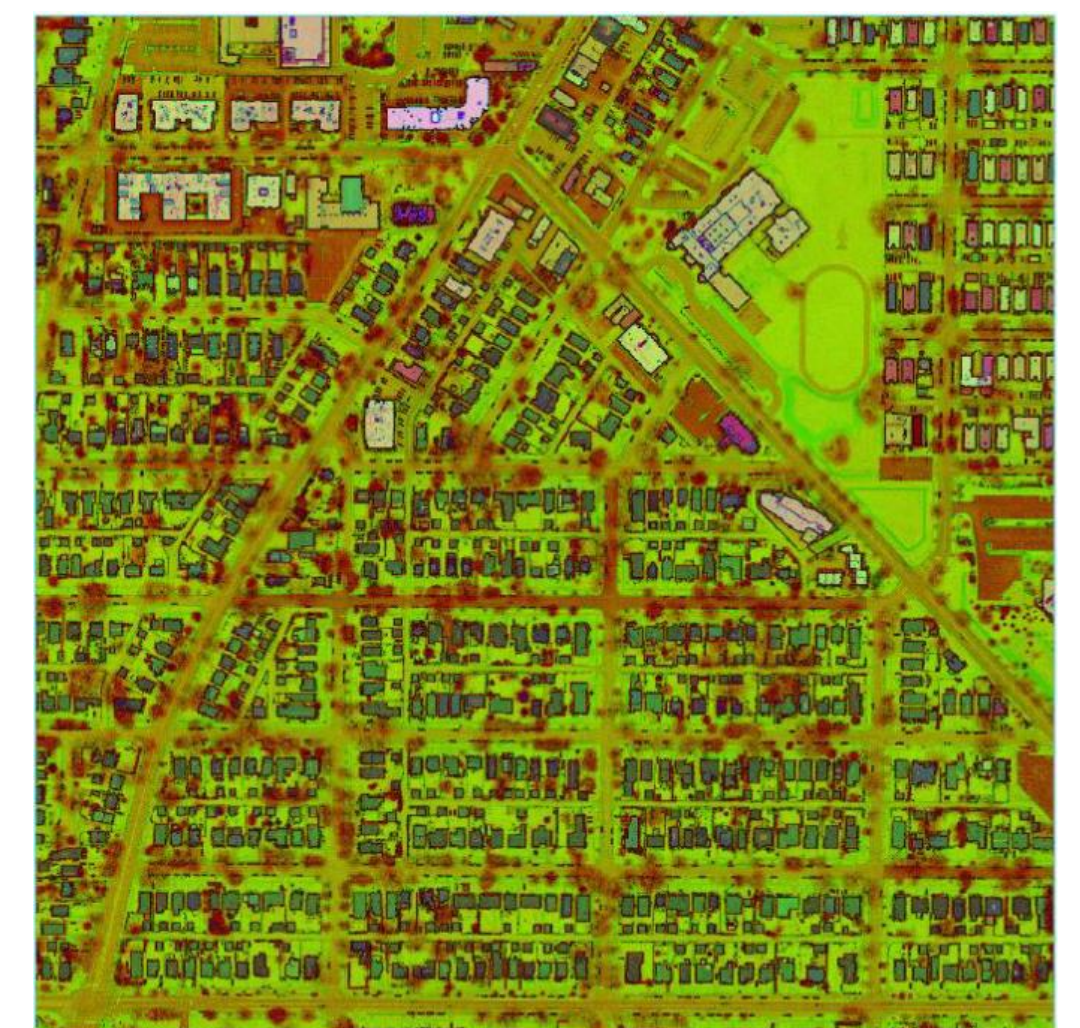

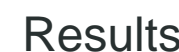

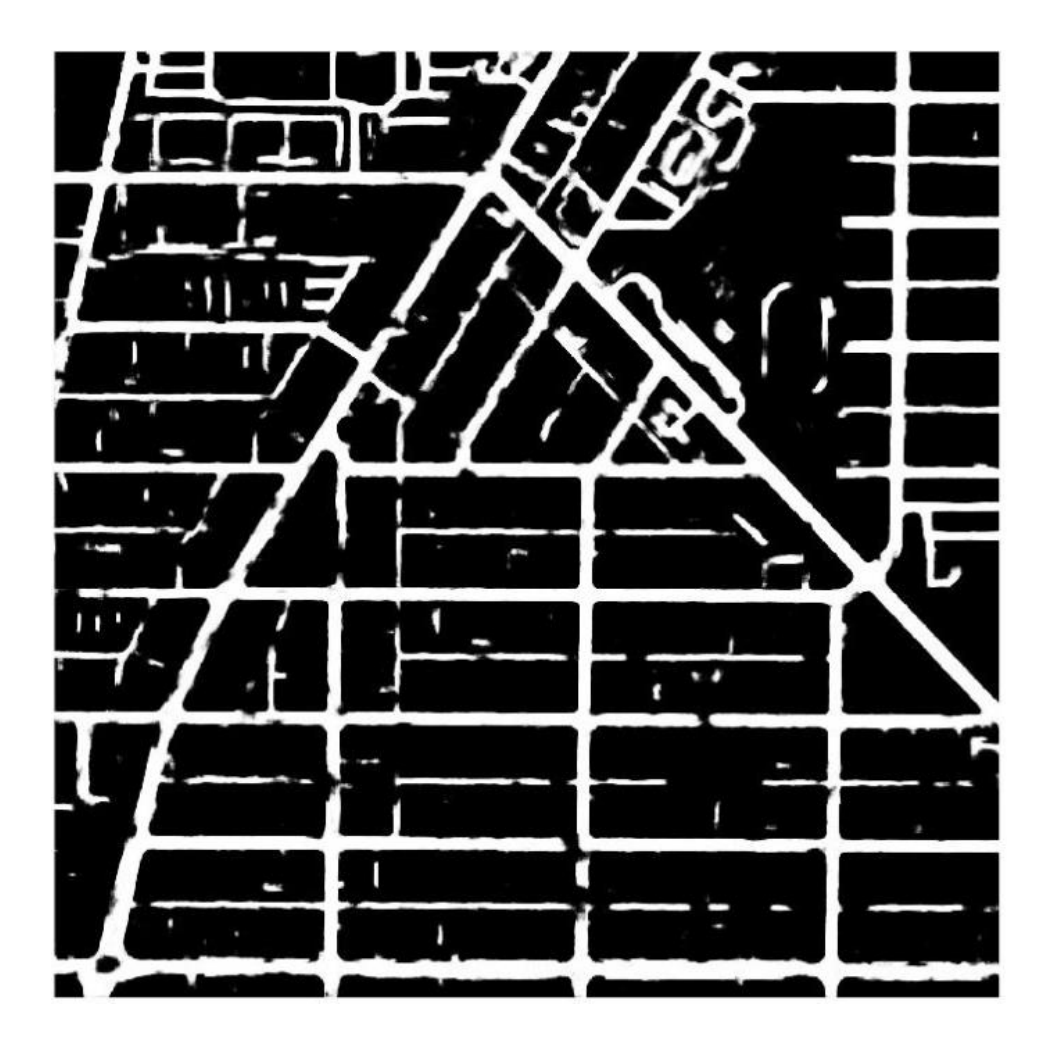

### **Cloud Detection**

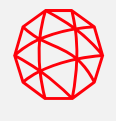

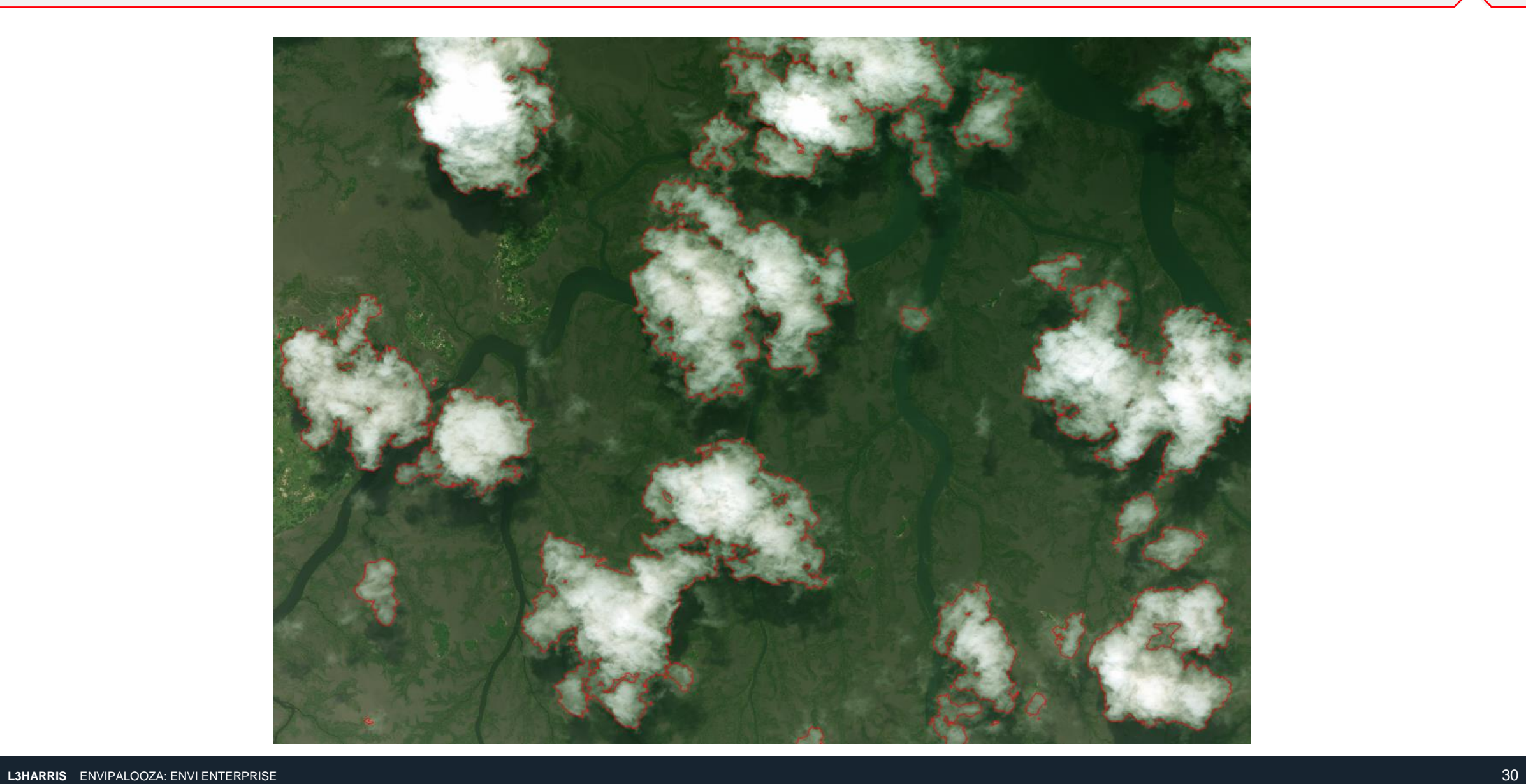

#### **Berms – Potential SAM Sites**

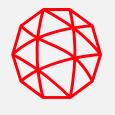

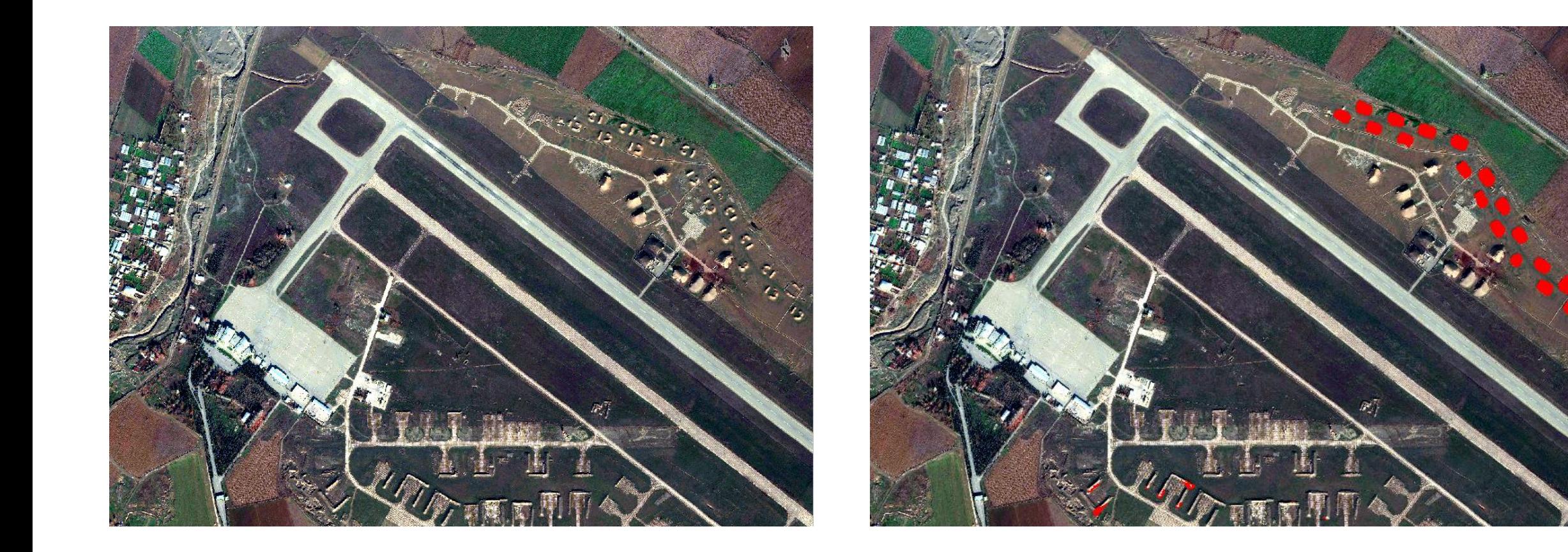

#### **Deep Learning and SAR Time-Series**

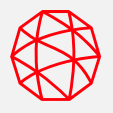

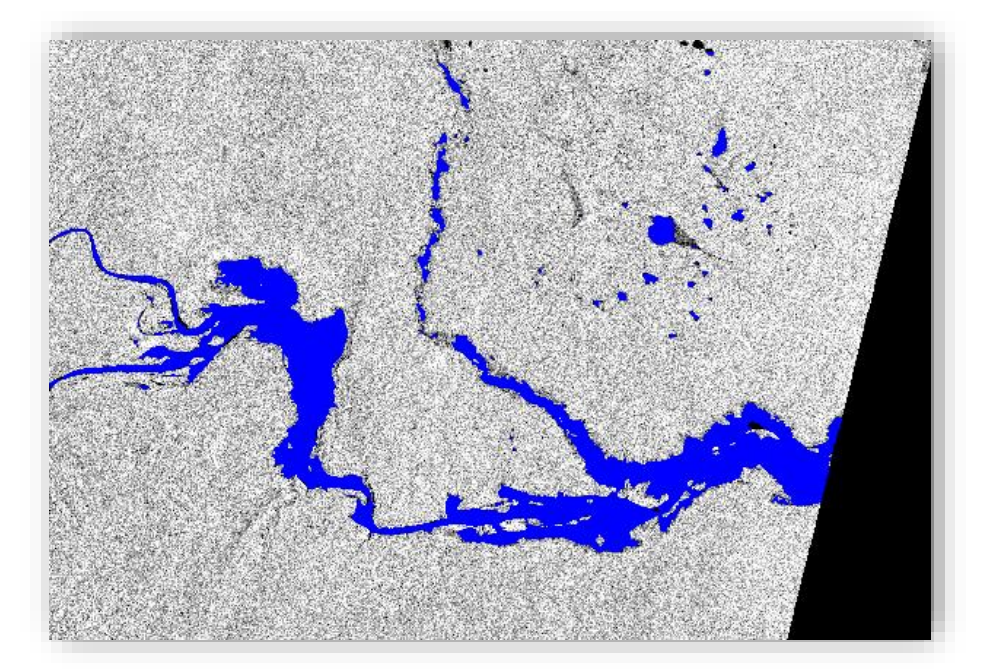

Flooding after Cyclone Idai in Africa

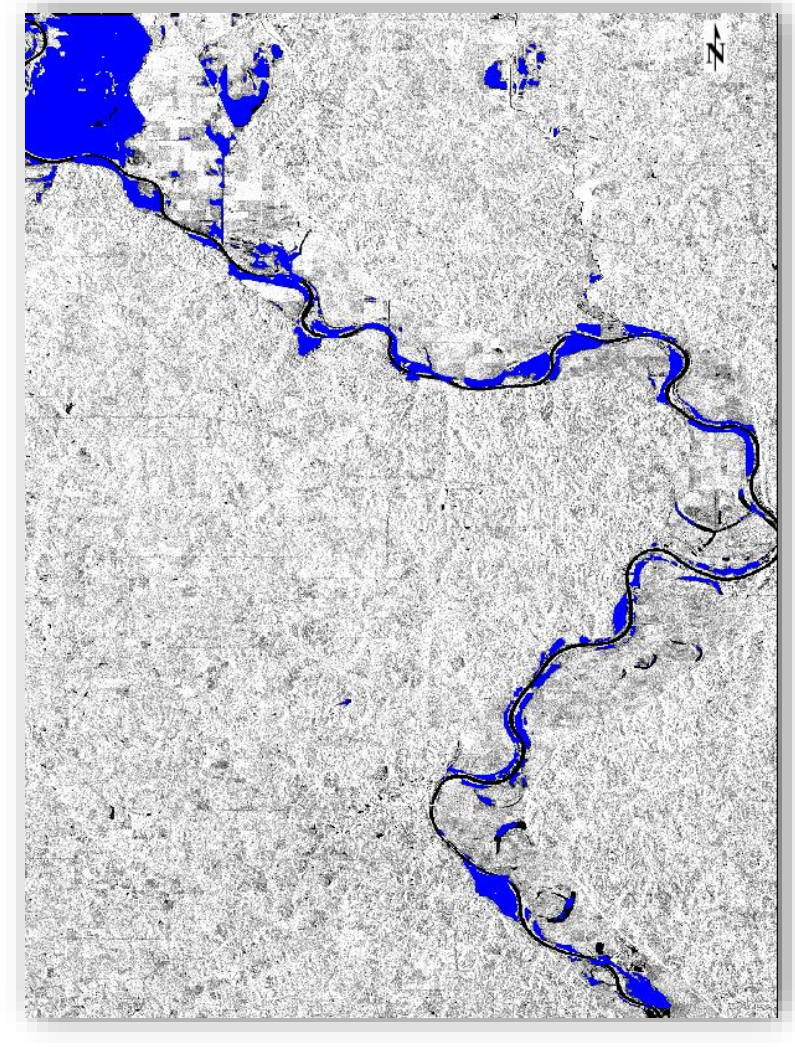

Floodwater detection in Nebraska, U.S.

#### **New, Vector Processing Tools**

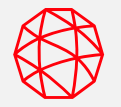

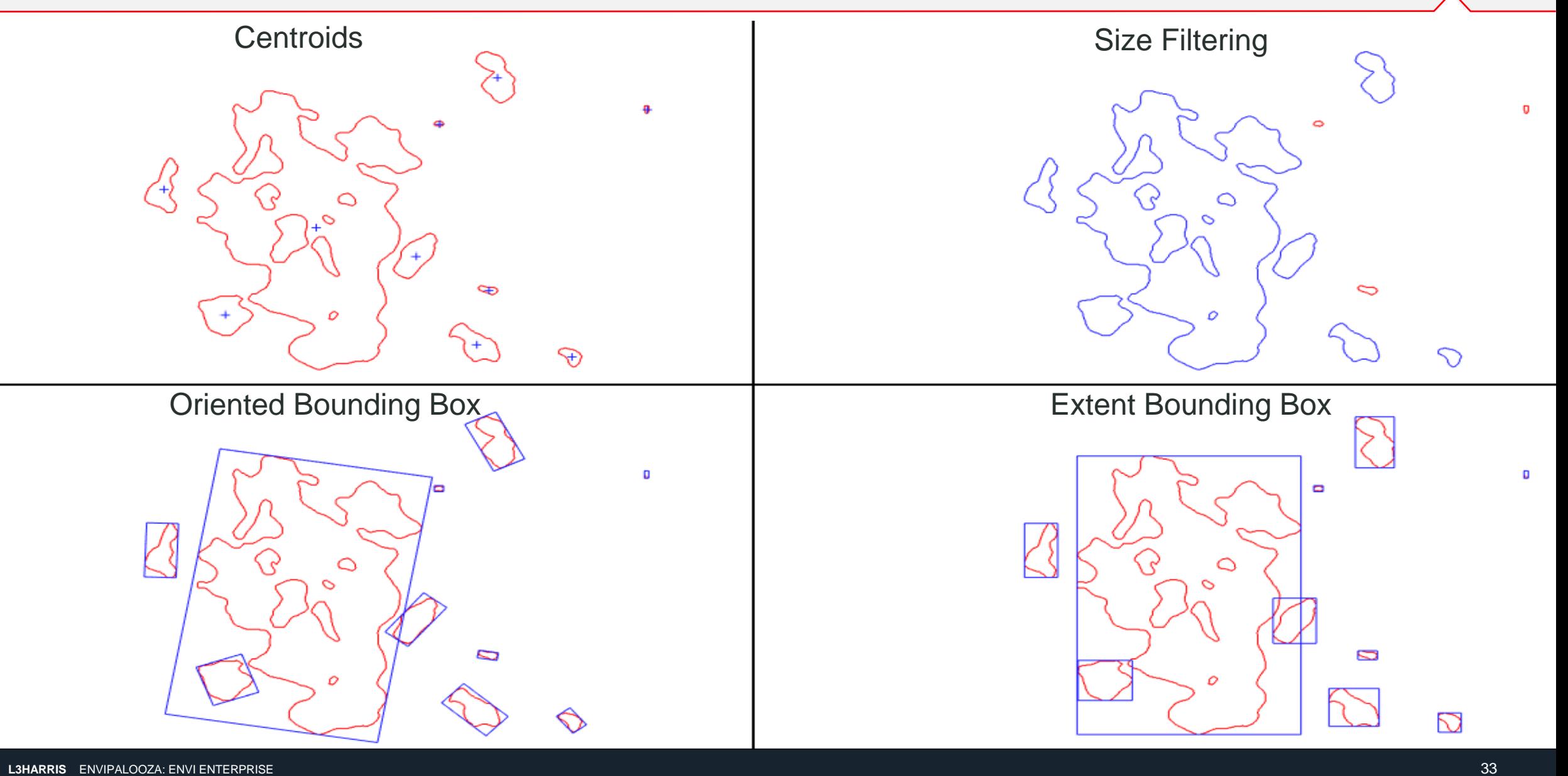

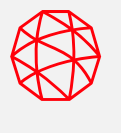

"Smooth Vector" tool uses the Douglas-Peucker smoothing algorithm for polylines and polygons

**Pro-tip**: For consistent results, make sure that your vectors have the same units (i.e. reproject shapefiles to the same coordinate system)

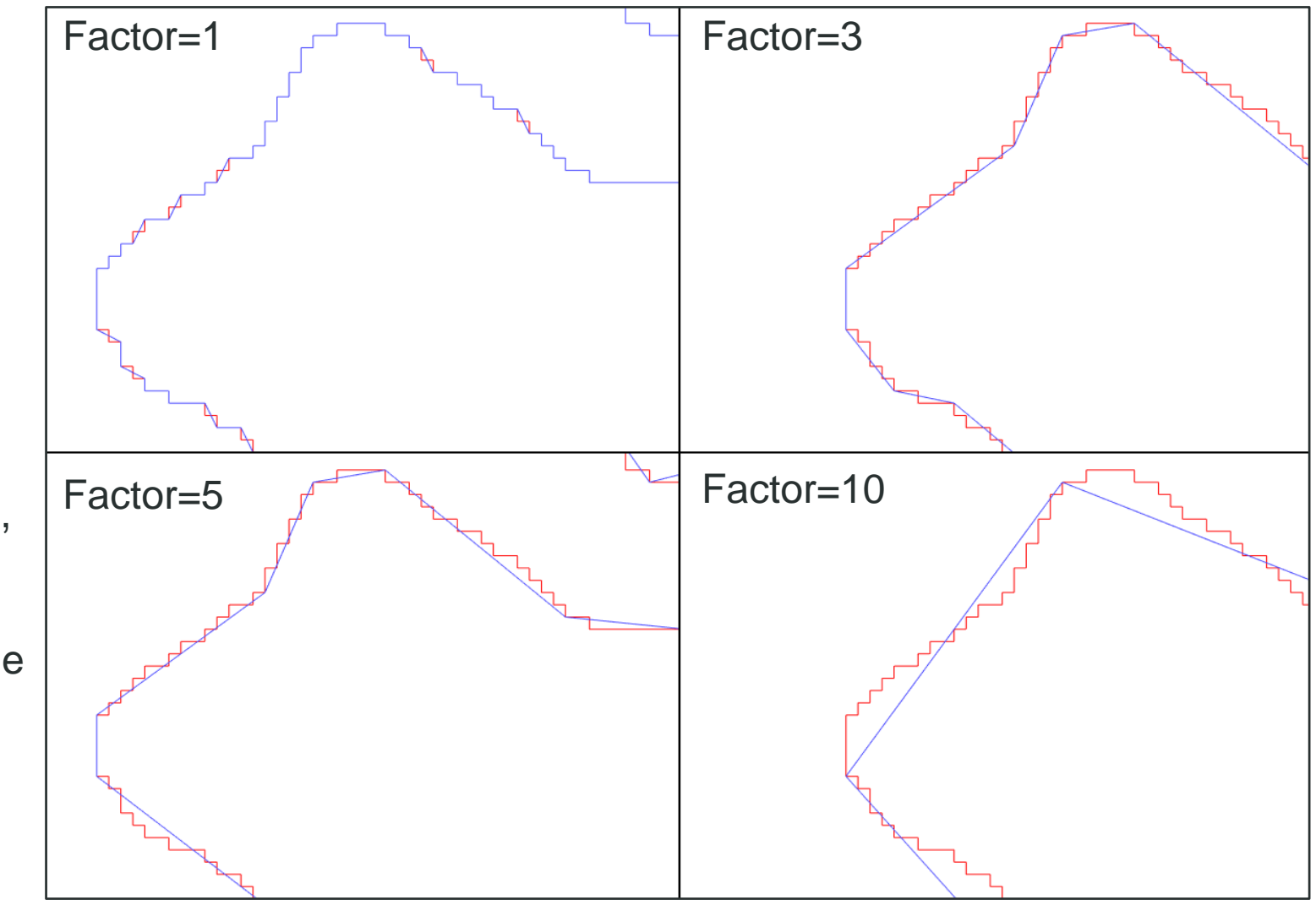

#### **Publish Vectors to ArcGIS Portal**

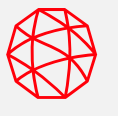

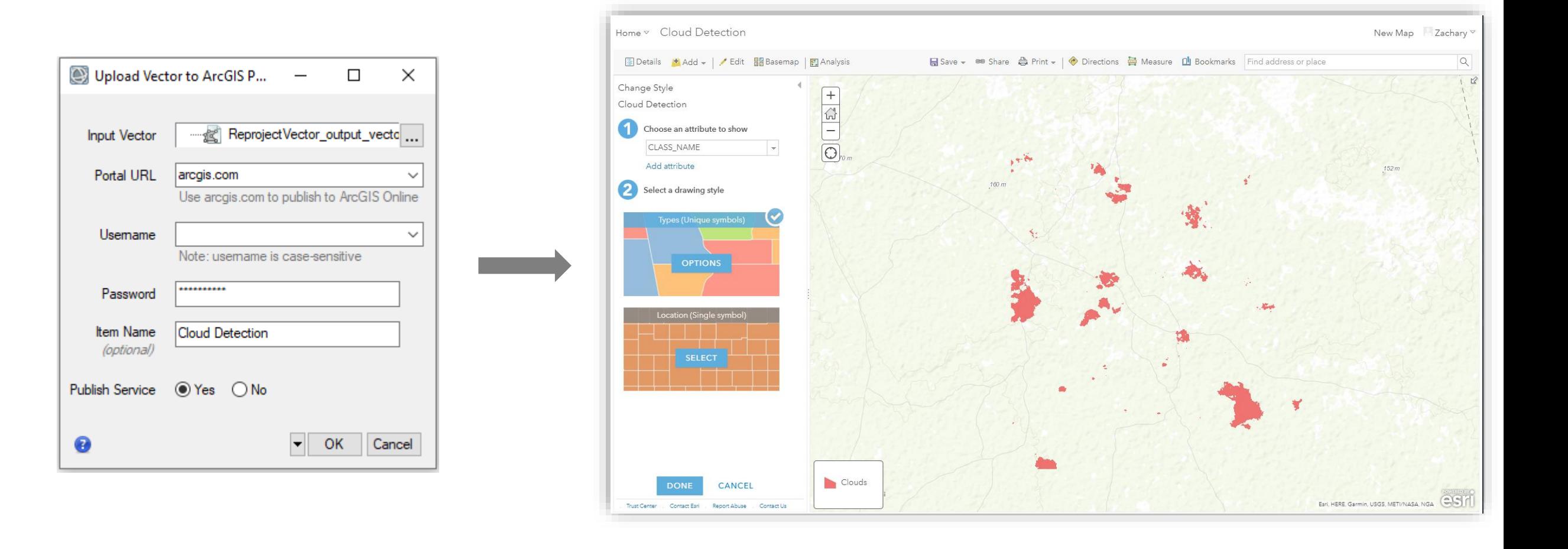

L3Harris and Esri are close partners to bring trusted ENVI analytics into ArcGIS

The ENVITask API enables ENVI analytics to run in ArcPro 2.2 or later or ArcMap 10.6 or later

The ENVI Modeler makes it very easy to create and publish custom ENVI workflows to ArcGIS

ENVI Py leverages the ArcGIS Python support for this integration at no additional cost

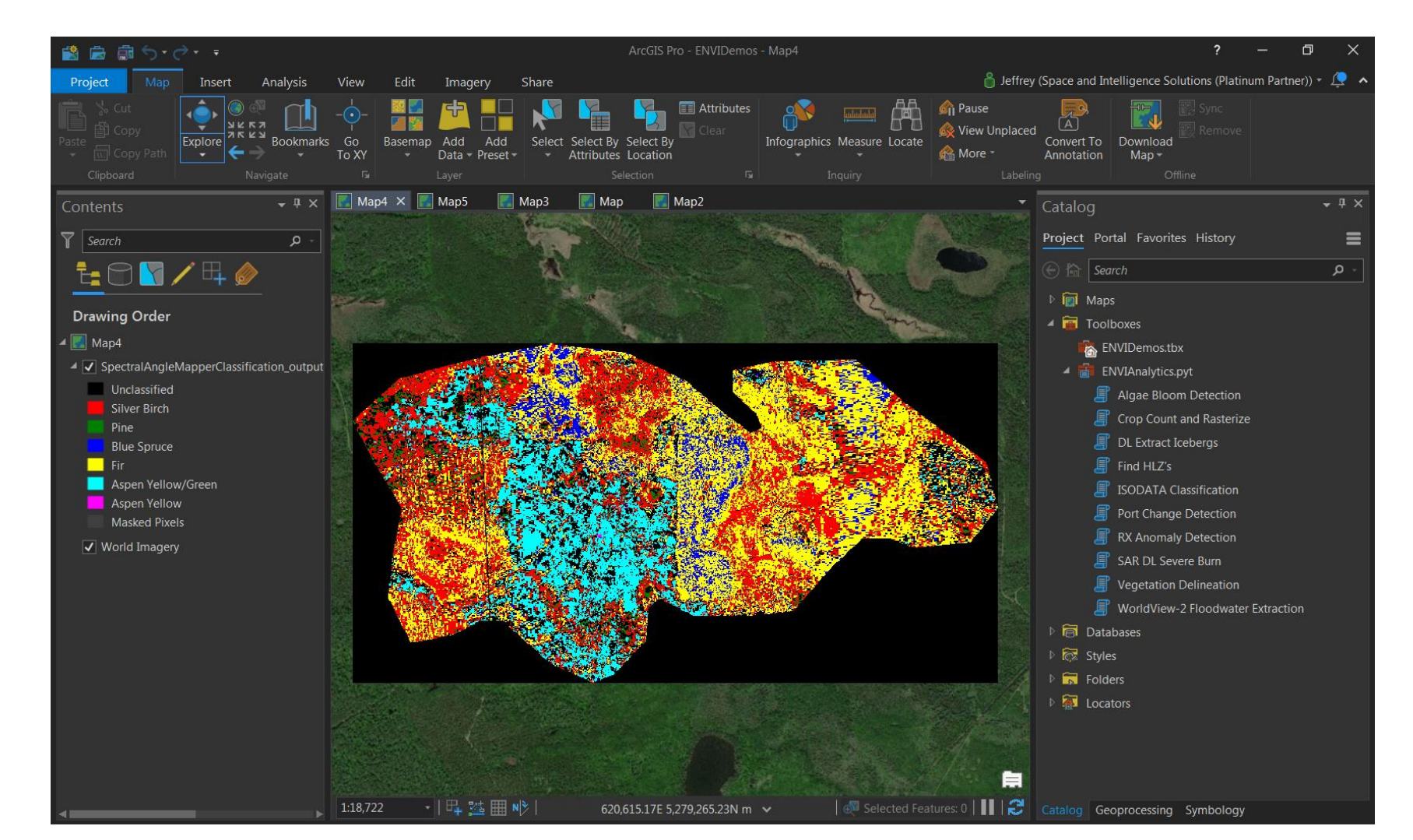

*Hyperspectral image classification and the ENVI starter toolbox in ArcPro*

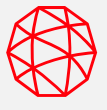

**Key Benefits:**

- **Save time by running processes in parallel**
- **Run processes in the background in ENVI**
- **Take advantage of beefy machines and modern hardware**
- **Easily distribute processing to local servers with common data access**
- **No programming required!**

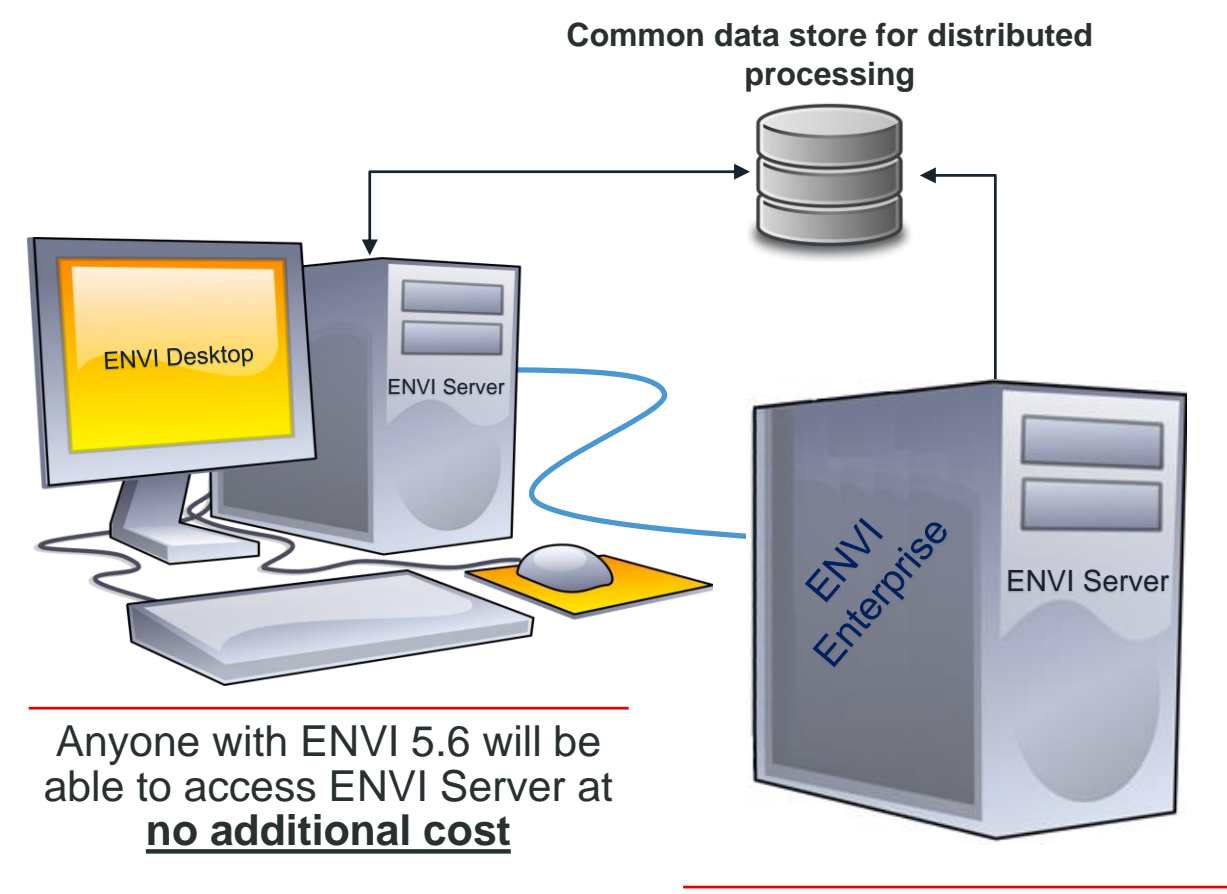

ENVI is a client for ENVI Server, meaning we can connect to machines used for dedicated processing

#### **ENVI Server in 60 Seconds**

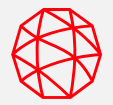

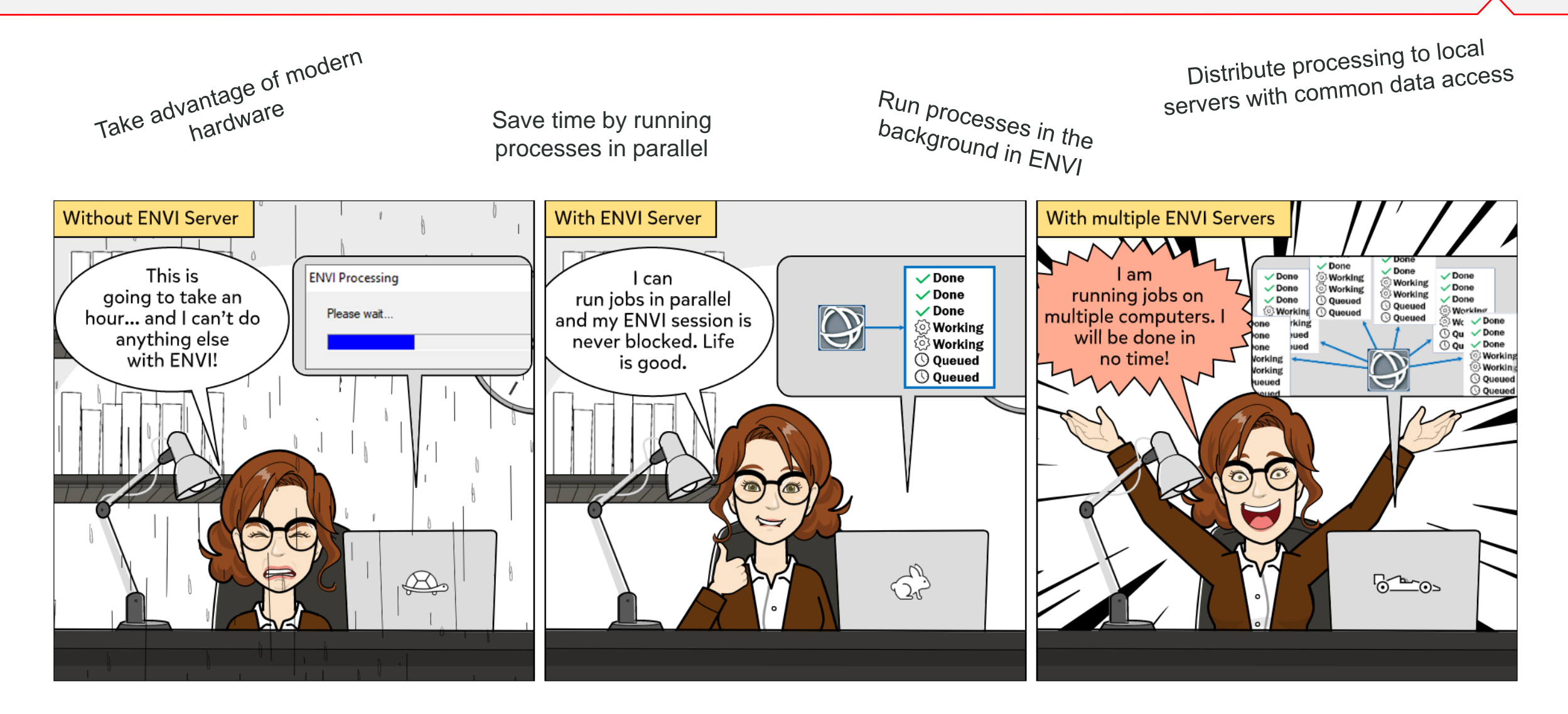

#### **ENVI Server Use Cases**

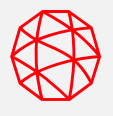

Here are a few scenarios where ENVI Server can be used

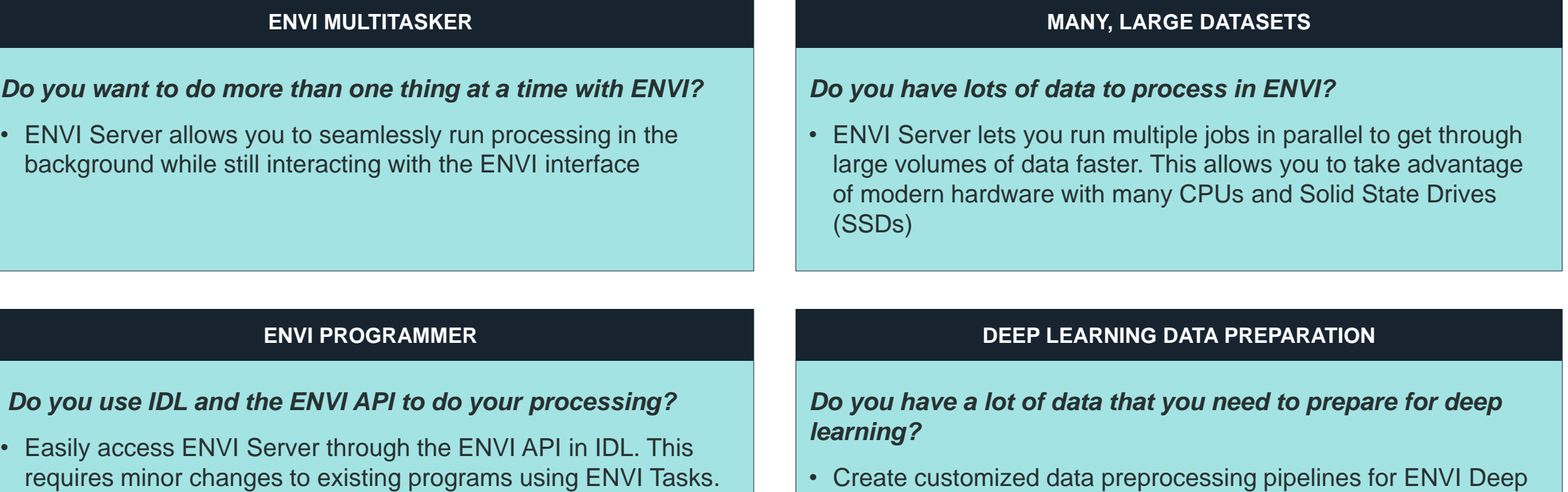

• Create customized data preprocessing pipelines for ENVI Deep Learning to spend less time preparing data and more time training classifiers

asdfasdfsadf

**Stay Connected/Questions We're listening and we welcome for your feedback!**

Release details:<https://www.l3harrisgeospatial.com/Support/Maintenance>

### **Bill Okubo**

*Product Manager* bill.okubo@l3harris.com

### **Zachary Norman**

*Product Manager* zachary.norman@l3harris.com

### **L3Harris Geospatial**

**www.L3HarrisGeospatial.com** geospatialinfo@l3harris.com 303-786-9900